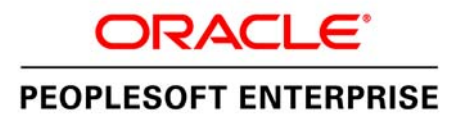

**Release Notes** 

# **Oracle's PeopleSoft PeopleTools 8.53**

**February 2013** 

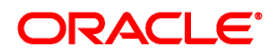

Release Notes for PeopleSoft PeopleTools 8.53

#### **Copyright © 2013, Oracle and/or its affiliates. All rights reserved.**

#### **License Restrictions Warranty/Consequential Damages Disclaimer**

This software and related documentation are provided under a license agreement containing restrictions on use and disclosure and are protected by intellectual property laws. Except as expressly permitted in your license agreement or allowed by law, you may not use, copy, reproduce, translate, broadcast, modify, license, transmit, distribute, exhibit, perform, publish or display any part, in any form, or by any means. Reverse engineering, disassembly, or decompilation of this software, unless required by law for interoperability, is prohibited.

#### **Warranty Disclaimer**

The information contained herein is subject to change without notice and is not warranted to be errorfree. If you find any errors, please report them to us in writing.

#### **Restricted Rights Notice**

If this software or related documentation is delivered to the U.S. Government or anyone licensing it on behalf of the U.S. Government, the following notice is applicable:

#### U.S. GOVERNMENT RIGHTS

Programs, software, databases, and related documentation and technical data delivered to U.S. Government customers are "commercial computer software" or "commercial technical data" pursuant to the applicable Federal Acquisition Regulation and agency-specific supplemental regulations. As such, the use, duplication, disclosure, modification, and adaptation shall be subject to the restrictions and license terms set forth in the applicable Government contract, and, to the extent applicable by the terms of the Government contract, the additional rights set forth in FAR 52.227-19, Commercial Computer Software License (December 2007). Oracle USA, Inc., 500 Oracle Parkway, Redwood City, CA 94065.

#### **Hazardous Applications Notice**

This software is developed for general use in a variety of information management applications. It is not developed or intended for use in any inherently dangerous applications, including applications which may create a risk of personal injury. If you use this software in dangerous applications, then you shall be responsible to take all appropriate fail-safe, backup, redundancy and other measures to ensure the safe use of this software. Oracle Corporation and its affiliates disclaim any liability for any damages caused by use of this software in dangerous applications.

#### **Third Party Content, Products, and Services Disclaimer**

This software and documentation may provide access to or information on content, products and services from third parties. Oracle Corporation and its affiliates are not responsible for and expressly disclaim all warranties of any kind with respect to third party content, products and services. Oracle Corporation and its affiliates will not be responsible for any loss, costs, or damages incurred due to your access to or use of third party content, products or services.

Oracle is a registered trademark of Oracle Corporation and/or its affiliates. Other names may be trademarks of their respective owners.

### **Contents**

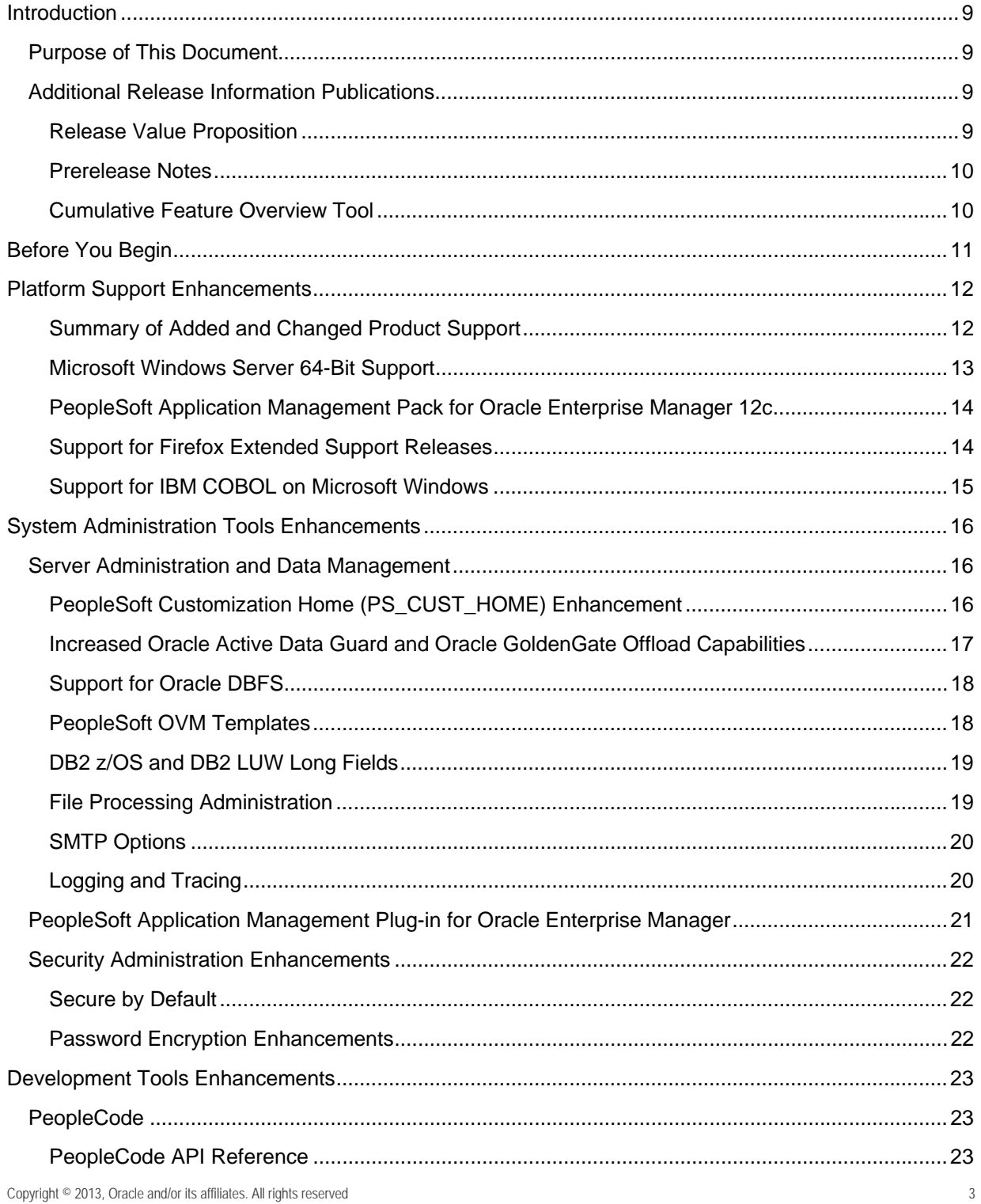

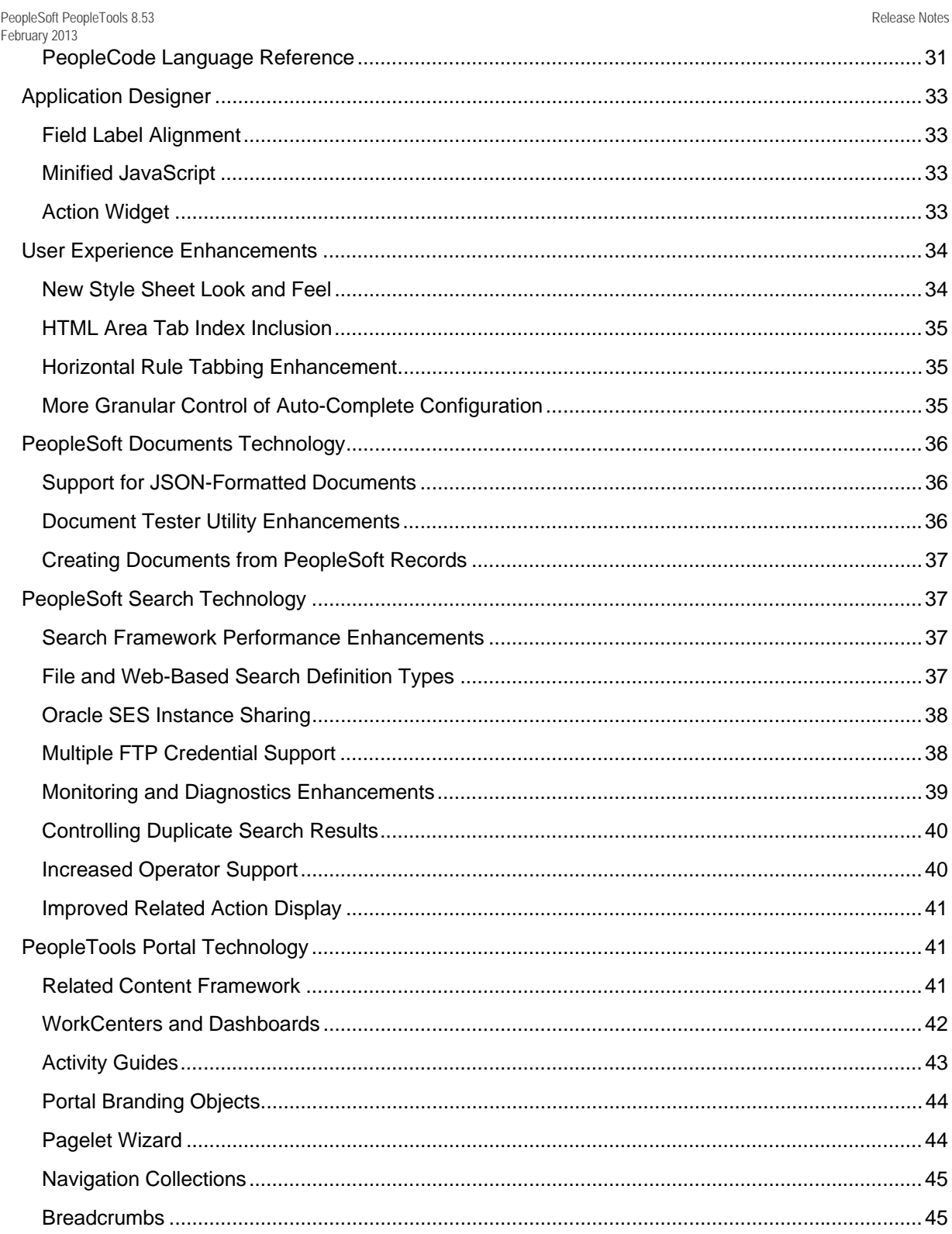

 $\overline{4}$ 

Copyright ©2013, Oracle and/or its affiliates. All rights reserved.

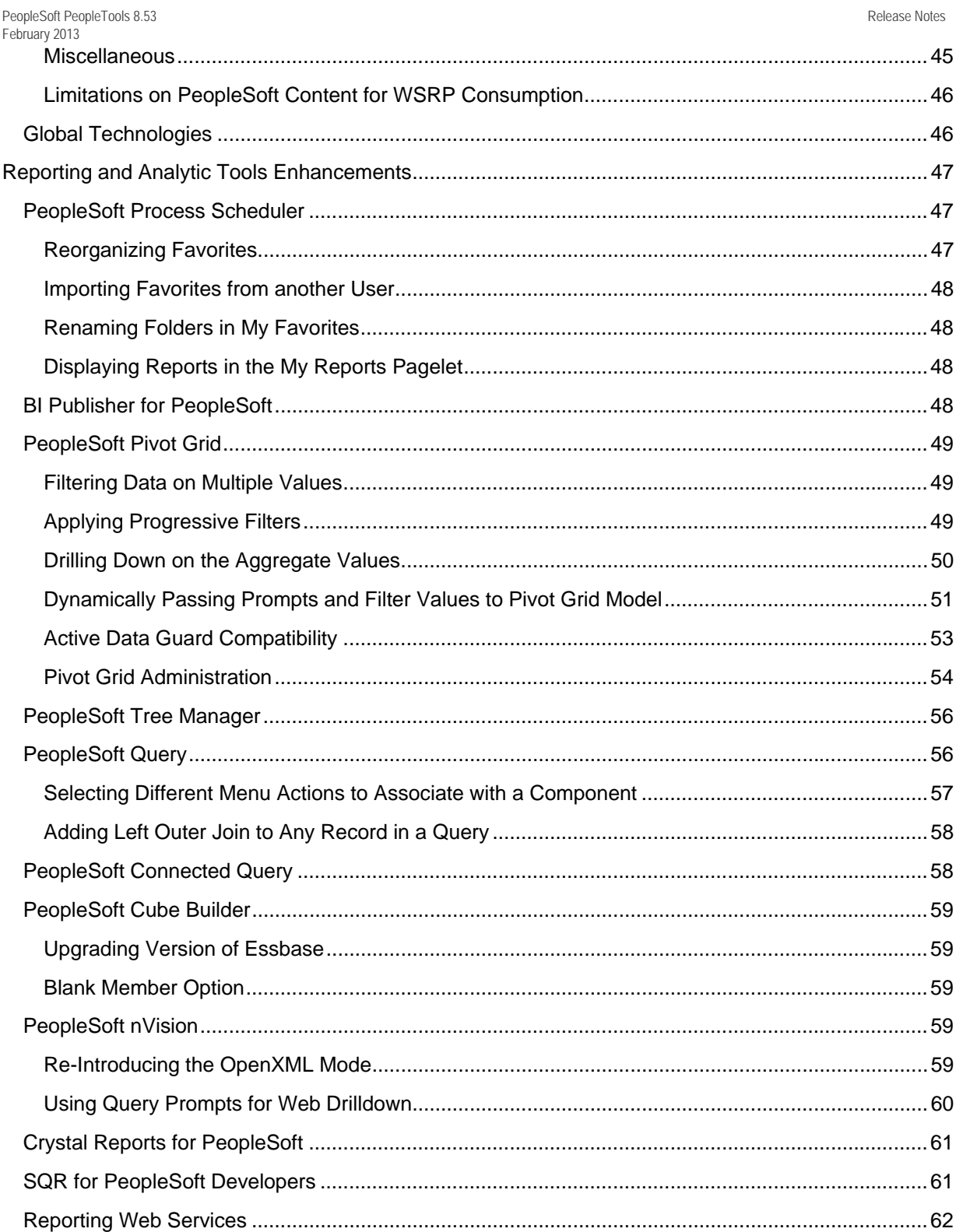

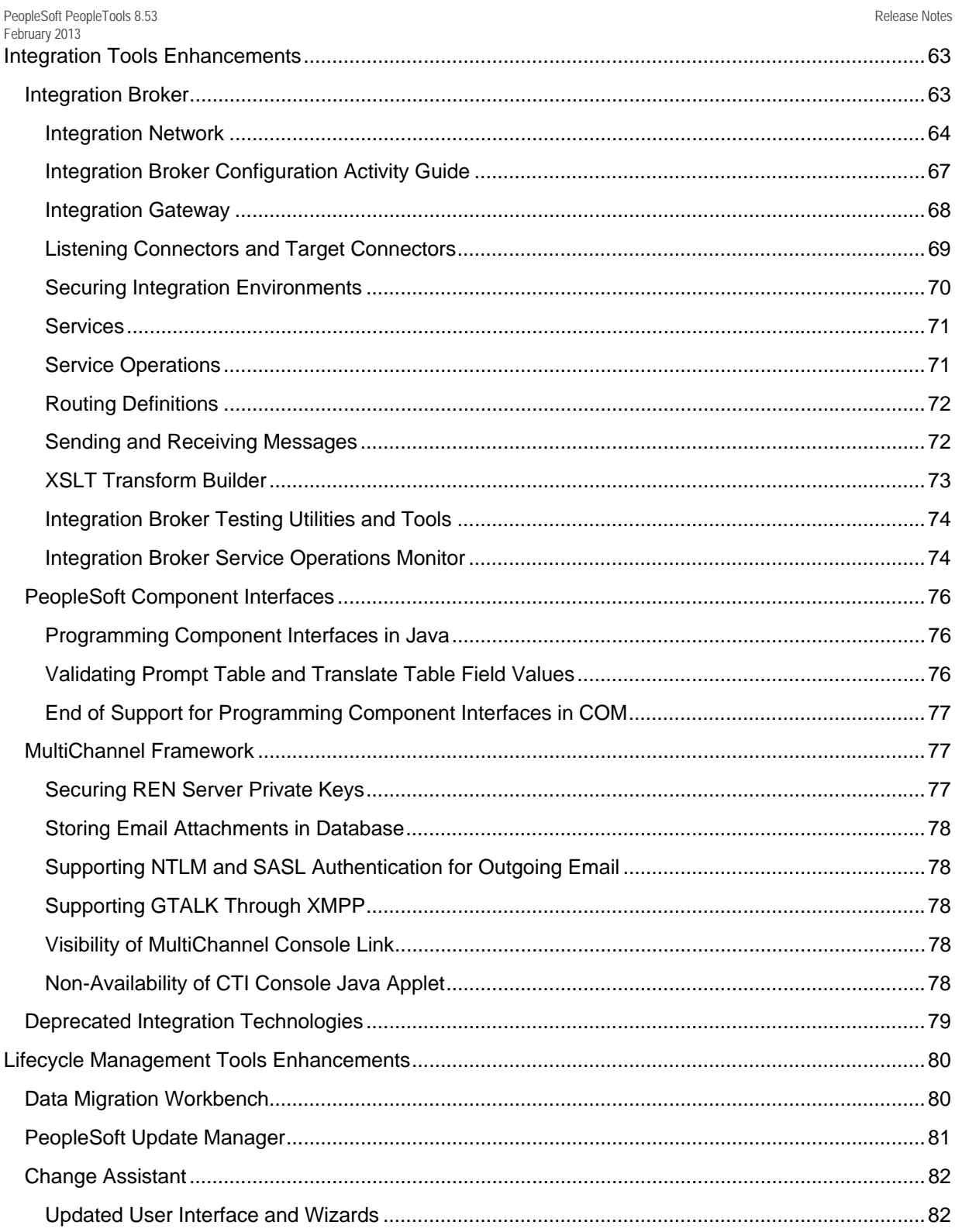

Copyright ©2013, Oracle and/or its affiliates. All rights reserved.

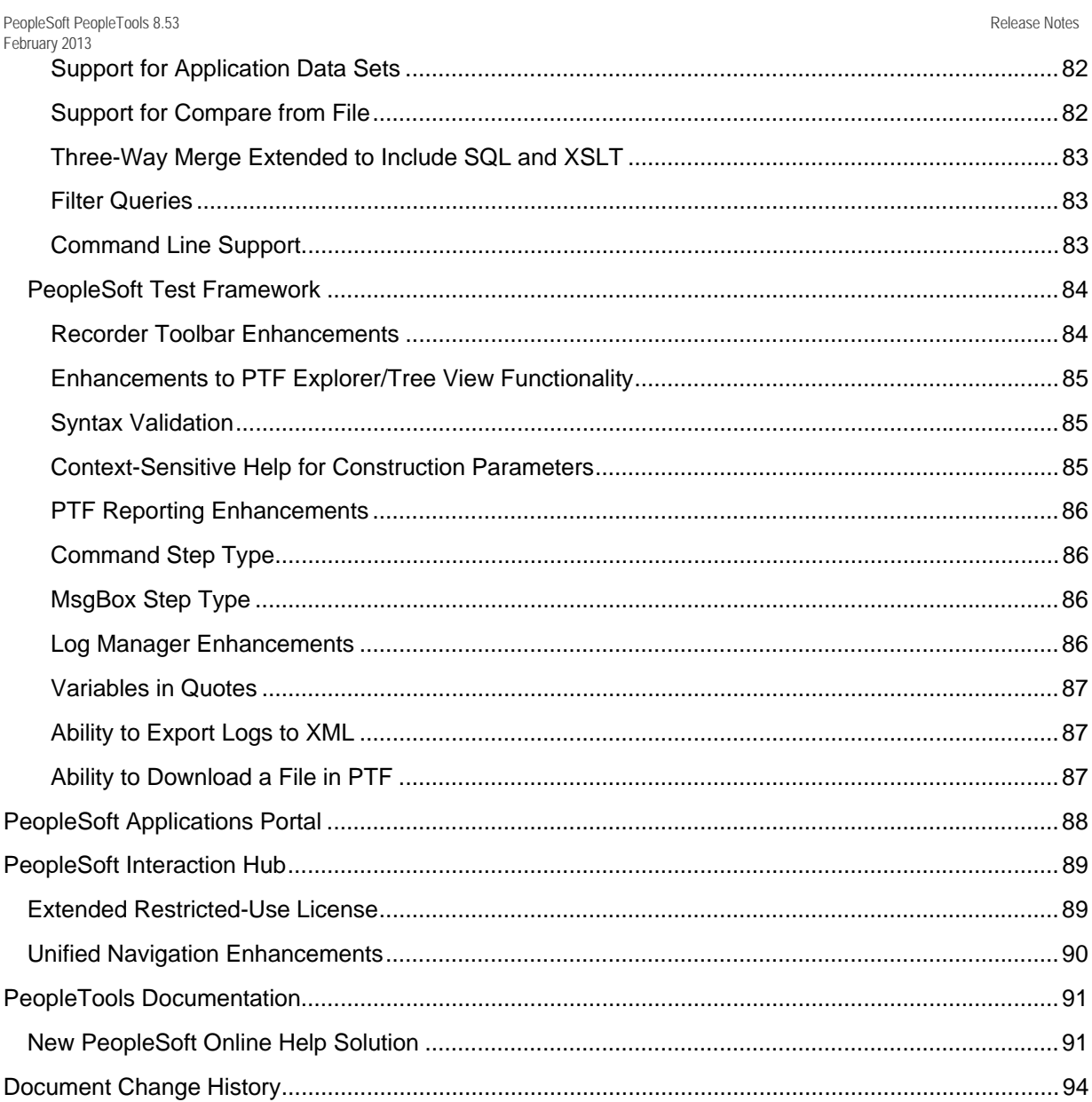

# **Introduction**

This section discusses:

- Purpose of this document.
- Release information publications.

## **Purpose of This Document**

The Release Notes discuss the features and enhancements that are available with the GA release of Oracle's PeopleSoft PeopleTools 8.53 and describe the finalized functional and technical details of new features and enhancement to enable project teams to confirm budgets and complete implementation plans.

Within this document, the discussion and description of new features and enhancements that are included in this release are grouped according to functional area.

# **Additional Release Information Publications**

This section discusses the following publications and tools that provide in-depth technical and functional information about a PeopleTools release:

- Release Value Proposition.
- Prerelease Notes.
- Cumulative Feature Overview Tool.

### **Release Value Proposition**

The Release Value Proposition provides more functional details than the statement of direction, identifies major enhancements, and articulates the expected business benefit. This document is designed to help you to determine whether new product features might warrant upgrading from an old release or embarking on a new implementation. With this information, managers will be able to initiate preliminary budget planning and begin putting together a project team to further evaluate specific products.

The Release Value Proposition for PeopleTools 8.53 document (ID 1473194.1) has been published and is available on the Oracle support web site.

**See** 

PeopleTools 8.53 Release Value Proposition

### **Prerelease Notes**

Prerelease Notes provide more functional and technical details than the release value proposition. This document describes how each enhancement functions within the context of the greater business process. This added level of detail should enable project teams to answer the following questions:

- What out-of-the-box functionality will change?
- What customizations may be affected?
- How will an upgrade or new implementation affect other systems?
- How will these changes affect the organization?

After the project team has reviewed and analyzed the prerelease notes, business decision makers should be in the position to determine whether to allocate budget and initiate implementation plans.

The Oracle's PeopleSoft PeopleTools 8.53 Prerelease Notes document (ID 1494929.1) has been published and is available on the Oracle support web site.

#### **See**

#### PeopleTools 8.53 Prerelease Notes

### **Cumulative Feature Overview Tool**

The Cumulative Feature Overview Tool helps you plan your upgrades by providing concise descriptions of new and enhanced solutions and functionality that have become available between your starting and target releases. You simply identify the products that you own, your existing release, and your target implementation release. With a single click, the tool quickly produces a customized set of high-level, concise descriptions of features that have been developed between your starting and target releases. The tool's output is a Microsoft Excel spreadsheet, so you can easily manipulate and sort the results any way you wish or copy the content into other implementation planning documents.

The PeopleTools Cumulative Feature Overview tool (ID 793143.1) is available on the Oracle support web site.

**See** 

Cumulative Feature Overview

# **Before You Begin**

Before you upgrade to PeopleTools 8.53, always make sure that you have read any updates to the following:

- PeopleSoft upgrade documentation.
- PeopleSoft installation documentation.
- Certification information on My Oracle Support.
- The "Suggested Fixes for PeopleTools 8.53" document.

# **Platform Support Enhancements**

This section discusses:

- Summary of added and changed product support.
- Microsoft Windows Server 64-bit support.
- PeopleSoft Application Management Pack for Oracle Enterprise Manager 12c.
- Support for Firefox Extended Support Releases.
- Support for IBM COBOL on Microsoft Windows.

### **Summary of Added and Changed Product Support**

The following table lists noteworthy changes to key infrastructure components planned for PeopleTools 8.53. While the data accurately describes our intent as of the release of this document, specific component support plans could change before PeopleTools 8.53 is released. Always check My Oracle Support for updates to this information. Keep in mind that the discontinuation of support for a component is generally due to the end of the vendor's mainstream support for the product.

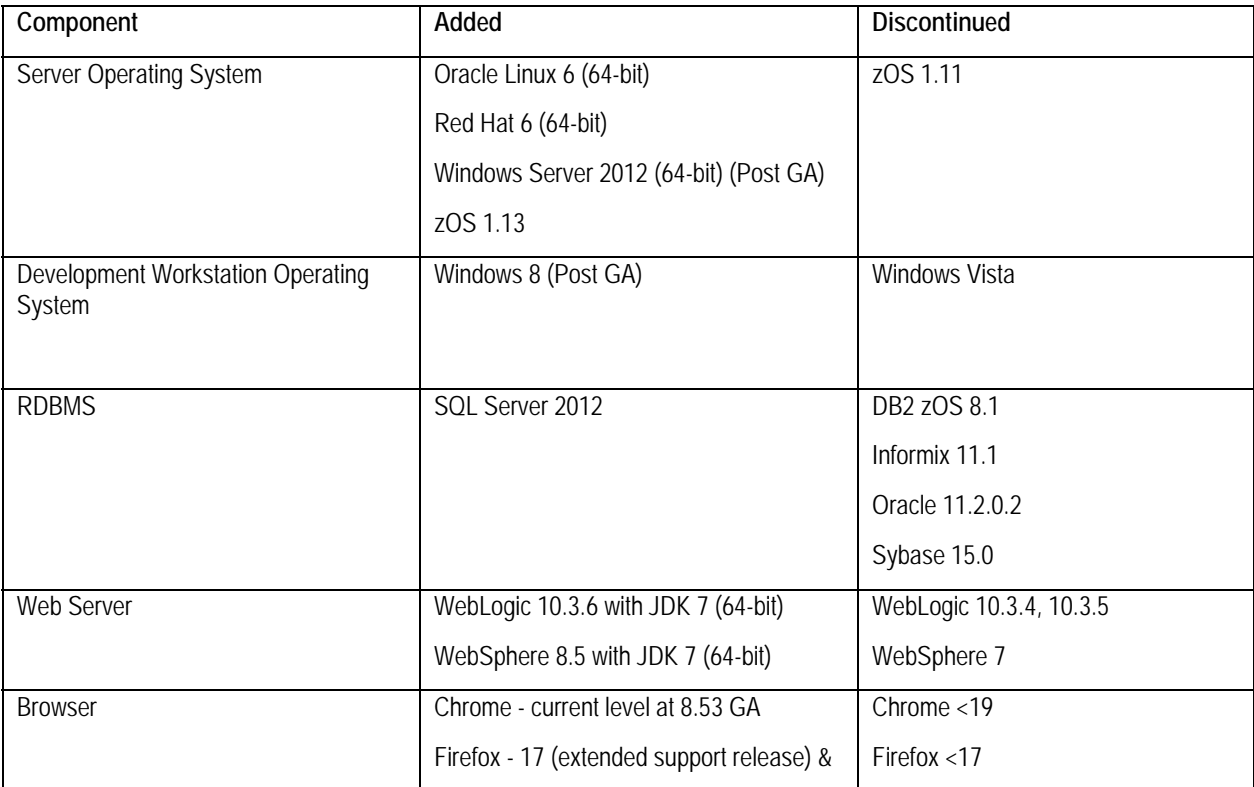

12 Copyright ©2013, Oracle and/or its affiliates. All rights reserved.

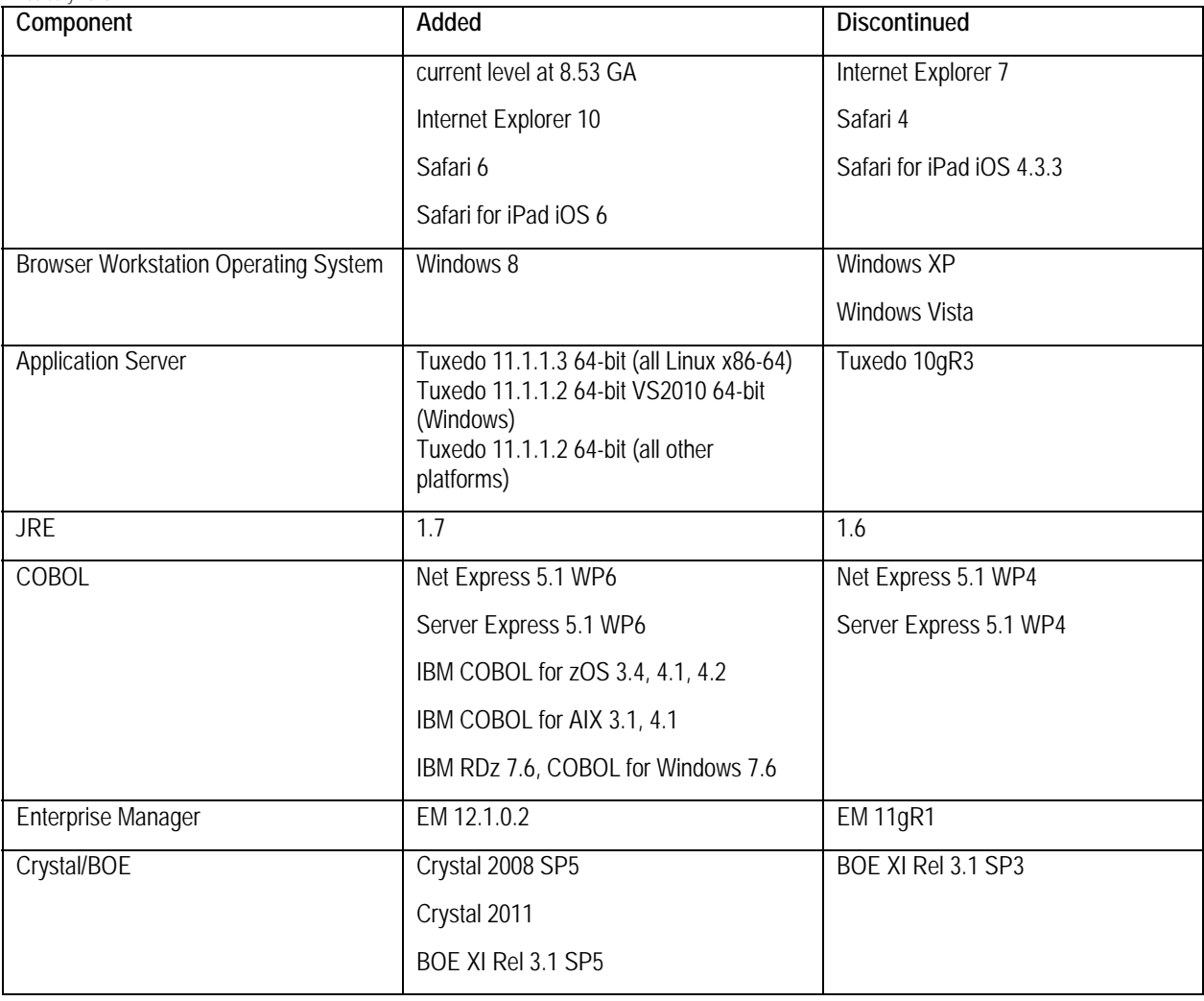

**Note.** This Release Value Proposition *does not* contain a comprehensive list of Oracle's support policy, nor is it intended to replace the information in the certification database on My Oracle Support. The information contained in the table is a snapshot of the current plans for platform support as of general availability for this release. *Always* refer to the certification database on the Certifications tab of My Oracle Support for the current and most comprehensive support information.

### **Microsoft Windows Server 64-Bit Support**

PeopleTools began exploiting 64-bit technology in PeopleTools 8.48 with the adoption of a 64-bit application server on UNIX platforms. With PeopleTools 8.50, PeopleTools extended the use of 64-bit technology for the application server on all supported distributions of Linux.

However, while 64-bit server operating systems were required on the Windows Server environment, the Tuxedo-managed servers, such as the application server and Process Scheduler server, remained 32 bit applications.

Beginning with PeopleTools 8.53, the application server and Process Scheduler server are now 64-bit applications, taking full advantage of the 64-bit server architecture.

**Important!** The PeopleSoft Development Workstation environment (Application Designer, Data Mover, and so on) remains a 32-bit application. For example, Application Designer--still a 32-bit executable- will run in both 32-bit and 64-bit environments. When configuring your system, remember to use 64-bit connectivity software for servers and 32-bit connectivity software for PeopleSoft Development Workstations.

### **PeopleSoft Application Management Pack for Oracle Enterprise Manager 12c**

With PeopleTools 8.53, the Application Management Pack for PeopleSoft (PeopleSoft Environment Management plug-in) is being updated to support Oracle Enterprise Manager 12c, which is the minimum required for PeopleTools 8.53. Upgrade tools will be provided for existing customers.

### **Support for Firefox Extended Support Releases**

Mozilla has introduced Extended Support Releases (ESRs) for the Mozilla Firefox browser, which Oracle fully embraces with PeopleSoft. Oracle will certify two minimum Mozilla Firefox releases with PeopleTools 8.53, one for each release model that Mozilla currently has:

- **Rapid Release Model:** In this model, Mozilla makes a new Firefox browser available every four weeks or so. Oracle implicitly certifies all Firefox browsers in the Rapid Release Model (RRM) as they are made generally available, beginning with the minimum release specified in the Certification Database on My Oracle Support. When Mozilla no longer supports an RRM browser release, Oracle will implicitly retire support for that release as well. The minimum Firefox release expected to be certified with PeopleTools 8.53 under the RRM is Firefox 17.
- **Extended Support Release Model:** Mozilla selects specific Firefox releases as ESR releases and supports these for a significantly longer period of time. ESRs are typically geared toward the business community, who may not be able to take new browser releases each month. Oracle will certify a minimum ESR release with each PeopleTools release and support that browser release as long as Mozilla offers mainstream support for it. Currently, Mozilla supports ESRs for approximately one year. Firefox 17 is the anticipated minimum ESR to be certified with PeopleTools 8.53.

**Note.** To find the certified versions for both Firefox browser release models (or any browser), please see the Certification tab on My Oracle Support.

For additional information see Doc ID 1426385.1 on My Oracle Support (Tech Update - Oracle Streamlines Browser Certifications with PeopleSoft).

### **Support for IBM COBOL on Microsoft Windows**

IBM has announced that it has withdrawn IBM COBOL for Windows from sales as of December, 2012. Additionally, IBM will drop support as of April 30, 2014.

As a result of this announcement Oracle will not be able to support the IBM COBOL for Windows compiler with PeopleSoft past Apr 30, 2014.

# **System Administration Tools Enhancements**

This section discusses enhancements made to system administration tools in the following areas:

- Server administration and data management.
- PeopleSoft Environment Management Plug-in for Oracle Enterprise Manager.
- Security administration.

## **Server Administration and Data Management**

This section covers significant changes in the area of server administration and data management, including:

- PeopleSoft customization home (PS\_CUST\_HOME) enhancement.
- Increased Oracle Active Data Guard and Oracle GoldenGate offload capabilities.
- Support for Oracle DBFS.
- PeopleSoft OVM templates.
- DB2 z/OS and DB2 LUW Long fields.
- File processing administration.
- SMTP options.
- Logging and tracing.

### **PeopleSoft Customization Home (PS\_CUST\_HOME) Enhancement**

PeopleTools has been delivering significant changes to PS\_HOME over the past several releases in order to provide a more secure and modular organization for the PeopleSoft middle tier.

The improvements began with PS\_CFG\_HOME (Configuration Home), which was introduced in PeopleTools 8.50. With that release, you had the option to store domain configuration and log files outside PS\_HOME in the PS\_CFG\_HOME location, allowing PS\_HOME to be made read-only.

PS\_APP\_HOME (Application Home) was introduced in PeopleTools 8.52, providing the ability to separate application-specific code and files from PS\_HOME. This helped to clarify what must be evaluated during software updates.

PeopleTools 8.53 extends this approach to customizations by introducing PS\_CUST\_HOME (Customization Home). The PS\_CUST\_HOME can store any customer-specific code or files. This creates a clear distinction between code and files delivered by Oracle (PeopleTools and PeopleSoft applications) and code produced or customized by individual customers. Future PeopleSoft application releases intend to increase usage of both PS\_APP\_HOME and PS\_CUST\_HOME.

If using PS\_CUST\_HOME it would only be necessary to put files or code that you have customized or created into the PS\_CUST\_HOME. For example, if you have customized only one file, then that customized file could be the only file stored in PS\_CUST\_HOME.

Examples of customized files that might be stored in PS\_CUST\_HOME include:

- Data Mover scripts.
- DAT files.
- COBOL programs.
- SQR programs.
- Crystal Reports.
- Java class files.

PS CUST HOME offers a significant advantage in that it makes it even easier to share PS HOME locations among multiple PeopleSoft application systems. This is because customizations that were formerly placed in PS\_HOME or PS\_APP\_HOME that applied to only one application, for example, made it impossible to share that PS\_HOME or PS\_APP\_HOME location with other PeopleSoft applications.

With PS\_CUST\_HOME, all customizations can be consolidated into a single, isolated PS CUST HOME, and multiple runtime environments can use them. If separate environments require *different* customizations, they can share the same PS\_HOME and PS\_APP\_HOME but point to *separate* PS\_CUST\_HOME locations. Sharing PeopleSoft installation resources, such as PS\_HOME and PS APP\_HOME locations, helps lower the cost of maintaining PeopleSoft installations by reducing the number of file system locations to which the customizations need to be propagated and by reducing disk space usage.

#### **See Also**

Product documentation for *PeopleTools 8.53: System and Server Administration,* "Working with Server Domain Configurations," Working with PS\_CUST\_HOME

### **Increased Oracle Active Data Guard and Oracle GoldenGate Offload Capabilities**

In recent PeopleTools releases, Oracle has invested significantly in providing options for customers to offload read-only types of processes to a stand-by database. Offloading selected, read-only processes to a standby database helps to conserve processing resources on the primary database so those resources can be focused on more data-intensive tasks. This enables you to get the most out of your hardware investments used for both the primary and standby environments.

PeopleTools 8.51 added out-of-the-box support for Active Data Guard (ADG) with features like Tree Viewer, Query Viewer, and Scheduled Query. PeopleTools 8.52 added offload support for Pivot Grids as well as enabling appropriate SQR processes to be offloaded from the primary database to the standby database using ADG. Also with PeopleTools 8.52, PeopleTools included support for GoldenGate, which mirrors ADG offload capabilities.

With PeopleTools 8.53, Oracle expands the query offload capabilities with ADG and GoldenGate even further. PeopleTools 8.53 adds out-of-the-box support for ADG and GoldenGate to offload PS/nVision functionality, including:

- PS/nVision reports.
- PS/nVision report drill downs.
- PS/nVision report books.

### **Support for Oracle DBFS**

The Oracle Database File System (DBFS), included with Oracle Database 11g Enterprise Edition, creates a standard file system interface on top of files and directories that are stored in database tables. DBFS is similar to NFS in that it provides a shared network file system that looks like a local file system. Like NFS, there is a server component and a client component.

Beginning with PeopleTools 8.53, if you use Oracle DBFS at your site, PeopleTools provides the infrastructure to use DBFS as the Report Repository with your PeopleSoft system.

### **PeopleSoft OVM Templates**

A PeopleSoft Oracle Virtual Machine Template (OVM template) is a pre-packaged, ready-to-run PeopleSoft Middle-Tier environment. It comprises of the Application Server, Web Server and Process Scheduler tiers that can be connected to any PeopleSoft Application Database.

The application database and codeline are separately set up, and configured as decoupled applications. PeopleSoft OVM templates replace the time and effort required to perform a traditional PeopleSoft environment installation, which typically involves installing the operating system, installing all of the infrastructure components, such as, Oracle Tuxedo, web server, software applications, and then configuring the environment. With PeopleSoft OVM templates, all third-party products required by a basic PeopleSoft deployment are contained within the template distribution. PeopleSoft OVM templates provide minimal networking details and, as a result, a fully-functional PeopleSoft demo environment can be started in less than an hour.

The environments deployed using PeopleSoft OVM templates can be provided to functional teams to assess the feature and changes offered in newer releases of PeopleSoft applications. They can also be used to identify new third party products that have been added or runtime requirements that have been introduced.

The templates decouple PeopleTools from the application code, resulting in a more secure environment. This separation also affords quick and easier patching and upgrades. Dynamic scaling is incorporated into the template design, where middle-tier components can be added or removed quickly in an environment to provide elasticity to the system.

Red papers provide guidelines to optimize the PeopleSoft implementation, incorporate best practices and describe reference topologies for customers to create production level environments.

PeopleSoft will release production class middle-tier templates for use on Exalogic-based machines and non-Exalogic-x86 machines.

#### **See Also**

18 Copyright ©2013, Oracle and/or its affiliates. All rights reserved. Oracle VM Templates: http://www.oracle.com/technetwork/server-storage/vm/templates-101937.html

### **DB2 z/OS and DB2 LUW Long Fields**

Beginning with PeopleTools 8.53, PeopleTools will use new DB2 data types to represent long field types for DB2 z/OS and DB2 LUW. The long data types used for character fields now include VARCHAR and CLOB for EBCDIC/ANSI databases, and VARGRAPHIC and DBCLOB for Unicode databases.

PeopleTools now uses BLOBs to represent image and attachment fields.

**Note.** DB2 z/OS customers should reference *PeopleTools 8.53 Installation for DB2 z/OS* for recommendations regarding the configuration of specific ZPARMS that are required for the use of DB2 Large Objects, and Document ID 747991.1, *Important PTFs For PeopleSoft on DB2 For z/OS* at support.Oracle.com.

#### **See Also**

Product documentation for *PeopleTools 8.53 Installation <for your platform>* 

Product documentation for *PeopleTools 8.53: PeopleSoft Application Designer Developer's Guide,* "Creating Field Definitions," Creating New Field Definitions, Specifying Long Character Field Attributes

### **File Processing Administration**

For PeopleTools 8.53, these enhancements have been added for managing your file attachment processing configuration:

- Storing SSH keys in the database.
- Securing private key.

### **Storing SSH Keys in the Database**

In previous releases, for SFTP repositories, the authentication keys were stored as separate physical files in the file system. This option is still available, but with PeopleTools 8.53, you can now save your SSH public and private key data in the database, using the PeopleTools Digital Certificates page. Storing the SSH keys in the database offers increased security and simpler administration.

You use the SSHKEYALIAS URL property to specify the appropriate SSH certificate for your SFTP repository.

#### **See Also**

Product documentation for *PeopleTools 8.53: System and Server Administration,* "Using PeopleTools Utilities," Using Administration Utilities, URL Maintenance

### **Securing Keys for FTPS and HTTPS Repositories**

For PeopleTools 8.53, for FTPS and HTTPS attachment repositories, it is required to password protect the PKCS12 file that temporarily stores the keys. For attachments transferred from the PeopleSoft system to the FTPS or HTTPS repository, the system retrieves the key pair for the client certificate from the digital certificate store and writes them to a file in PKCS12 format with password protection. The PKCS12 file enables connection and file transfer, and it exists only temporarily on the application server.

PeopleSoft PeopleTools 8.53 Release Notes February 2013 You specify the password for the PKCS12 file using the KEYSTOREPASSWORD URL property.

#### **See Also**

Product documentation for *PeopleTools 8.53: System and Server Administration,* "Using PeopleTools Utilities," Using Administration Utilities, URL Maintenance

### **SMTP Options**

With PeopleTools 8.53, the SMTP processing has been enhanced to support JavaMail 1.4.4, which provides support for Simple Authentication and Security Layer (SASL) and NT LAN Manager (NTLM) authentication mechanisms.

To take advantage of these authentication options, you need to add the required configuration settings to the application server configuration file or Process Scheduler configuration file, manually, as described in the product documentation.

#### **See Also**

Product documentation for *PeopleTools 8.53: System and Server Administration,* "Setting Application Server Domain Parameters," SMTP Settings, Implementing NT LAN Manager

Product documentation for *PeopleTools 8.53: System and Server Administration,* "Setting Application Server Domain Parameters," SMTP Settings, Implementing Simple Authentication and Security Layer

### **Logging and Tracing**

PeopleTools 8.53 provides these new tracing and logging options:

- Server process log enhancements.
- Remote Call tracing enhancements.

#### **Server Process Log Enhancements**

With PeopleTools 8.53, the timestamp format of the application server process log files, such as APPSRV log, has changed. The time stamp now appears in this format:

#### *YYYY-MM-DDTHH-MM-SS-sss*

Where YYYY = year, MM = month,  $DD = day$ , HH = hour, MM = minute,  $SS =$  seconds, and sss = milliseconds.

For example:

#### [2012-12-12T11:54:23.778]

You can also select how you prefer to separate the trace fields in the log files using the [Domain Settings] LogFieldSeparator parameter.

#### **See Also**

Product documentation for *PeopleTools 8.53: System and Server Administration,* "Setting Application Server Domain Parameters," Domain Settings, LogFieldSeparator

Product documentation for *PeopleTools 8.53: System and Server Administration,* "Setting Application Server Domain Parameters," Tracing, Logging, and Debugging, Working with PeopleSoft Server Process Logs

### **Remote Call Tracing Enhancements**

Enabling Remote Call tracing is now controlled by a single variable setting, RCCBL Redirect, which you set in the server configuration file or PSADMIN for an application server or Process Scheduler server.

The RCCBL Redirect parameter will now control both the writing of the rmtcall\_in.<pid>, rmtcall\_out.<pid> and rmtcall\_cblmsg.<pid> files in addition to the generation of the Remote Call tracing entries in the COBOL output files. This helps to streamline both information gathering and analysis.

#### **See Also**

Product documentation for *PeopleTools 8.53: System and Server Administration,* "Setting Application Server Domain Parameters," Remote Call Options

# **PeopleSoft Application Management Plug-in for Oracle Enterprise Manager**

The Enterprise Manager for PeopleSoft (EM Plug-in for PeopleSoft) leverages Oracle's Enterprise Manager 12c to provide a single integrated user interface that simplifies and streamlines the management and monitoring of a PeopleSoft environment. This advanced system management solution was introduced with PeopleTools 8.48 and continues to be enhanced with each release of PeopleTools.

With PeopleTools 8.53, the new and highly anticipated release of Oracle Enterprise Manager (12cR2) is a certified option. This plug-in can also manage PeopleTools 8.52 and 8.51 environments. The new Enterprise Manager for PeopleSoft Plug-in will be available in the Oracle Store.

Key enhancements in this feature are:

- Improved user interface. The PeopleSoft System is now Stencil-based, which extends a better user-interface experience to customers.
- Adoption of the following new EM 12c frameworks:
	- Compliance framework to manage the environments based on pre-configured rules.
	- Security Credential framework to provide greater granularity in securing the enterprise management functions.
	- Licensing framework to ease the License Pack registration process.
	- Enterprise Content Management (ECM) Framework to support the new Application Development Framework (ADF) generic user interface.
- Adoption of the new EM Plug-in deployment mechanism. The EM Plug-in will now be available via the self-update feature on EM 12c.

- Additional metric collection options are provided for Process Monitor, Process Scheduler and web site targets.
- Enterprise Manager for PeopleSoft does not support zLinux platform.

These enhancements, as well as the existing capabilities, will continue to drive down the complexity and cost of managing and monitoring a PeopleSoft system.

## **Security Administration Enhancements**

This section covers significant changes in the area of Security Administration for PeopleTools 8.53, including:

- Secure by default.
- Password encryption enhancements.

### **Secure by Default**

In line with an overall Oracle Secure Configuration Initiative, PeopleTools 8.53 lays the foundation for a secure-by-default installation so that products install, out of the box, into a secure state.

Historically, PeopleSoft has delivered a number of default user IDs and passwords, which could become well known and present a compromise if they were not changed or removed in production. In PeopleTools 8.53, we deliver all configuration-related user IDs with a password that must be set during installation. For delivered sample user profiles, new database setup options are included to disable all these profiles and/or to assign them a site-specific password of choice.

This feature prompts the installer for site-specific passwords for delivered user accounts during the install process.

### **Password Encryption Enhancements**

PeopleSoft uses an SHA-1 hash for passwords that are stored in the database. PeopleTools 8.53 incorporates SALT technology to increase the complexity of the hash. This methodology reduces the possibility of using tables of pre-computed values to determine the original password, and provides additional mitigation for brute force and denial-of-service attempts.

# **Development Tools Enhancements**

This section covers changes and updates related to the development of PeopleSoft applications, including:

- PeopleCode.
- Application Designer.
- User Experience Enhancements.
- PeopleSoft Documents Technology.
- PeopleSoft Search Technology.
- PeopleTools Portal Technology.
- Global Technologies.

## **PeopleCode**

This section covers changes and updates to PeopleCode in the following PeopleBooks:

- PeopleCode API Reference.
- PeopleCode Language Reference.

### **PeopleCode API Reference**

This section covers changes to the PeopleCode API, including:

- Charting enhancements.
- New classes.
- New methods.
- New properties.
- Modified methods.
- Modified properties.
- Deprecated items.
- Information missing from previous product documentation.
- Corrected information.

#### **Charting Enhancements**

This section covers changes to developing charts using the PeopleCode charting classes, including:

- Changes in the Chart class.
- Changes in the Gantt class.
- Changes in the OrgChart class.

#### *Changes in the Chart Class*

Beginning with PeopleTools 8.53, PeopleTools will use the standard charting capabilities found in Oracle's Application Development Framework (ADF) Data Visualization Tools (DVT) Graph to render the following charts:

- Bar charts.
- Pie charts.
- Line charts.
- Histograms.
- Scatter charts.
- Bubble charts.

PeopleCode that interacts with the Chart class will continue to work as it does in releases prior to PeopleTools 8.53 with minor exceptions:

- Only one combination is allowed for overlay charts in PeopleTools 8.53:
	- Main chart type: 2D bar chart.
	- Overlay chart type: Line chart.

All other overlay combinations are no longer supported. If an invalid overlay combination is specified in PeopleCode, only the main chart specified will be rendered.

- In PeopleTools 8.53, the main chart title will always be displayed horizontally. (Previously, the main chart title could be displayed horizontally or vertically.)
- In PeopleTools 8.53, line breaks in text, such as the chart title, axis titles, axis labels, and so on, are not supported and are now ignored. (Previously, a line break could be designated in text using  $<$ /br $>$ .)
- In PeopleTools 8.53, negative values are not displayed in a percent bar chart.
- Several methods and properties of the Chart class have been deprecated. If they are used in PeopleCode, they will be ignored.

#### PeopleSoft PeopleTools 8.53 Release Notes February 2013 *Changes in the Gantt Class*

The PeopleTools 8.53, the Gantt class has been re-implemented to provide a look and feel more consistent with the rest of the PeopleTools user interface.

Functional enhancements include:

- Improved horizontal and vertical scrolling.
- Introspection of time information on tasks to determine the most appropriate time scale to display.
- Style information is now stored in PeopleSoft Application Designer style sheets.

In addition, several methods and properties of the Gantt class have been deprecated. If they are used in PeopleCode, they will be ignored. See the Deprecated Items section for additional information.

#### *Changes in the OrgChart Class*

The OrgChart class has been enhanced to support *node views*. Node views allow applications to display alternate information on a node. For instance, one view might show a person's name, photo, and job information, while another view might show that person's name and contact information. A node view definition includes a full definition of the node contents.

In PeopleTools 8.53, several methods and properties have been deprecated due to the change in charting engines. See the Deprecated Items section for additional information.

#### **New Classes**

In PeopleTools 8.53, the following new classes have been added to the PeopleCode API:

- Activity guide classes:
	- ActionItem class.
	- ContextData class.
	- List class.
	- Member class.
- Application Data Set classes:
	- AdsValidationBase class.
- PeopleSoft Search Framework classes:
	- SearchFilterGenerator class.
	- AssociatedFacet class.
	- SearchQueryCollection class.

The PeopleTools 8.53 product documentation contains complete documentation on each new class including constructors, methods, and properties as is appropriate for each class. To save space, the new methods and properties for these new classes have not been listed in these release notes.

#### **See Also**

Product documentation for *PeopleTools 8.53: PeopleCode API Reference* 

### **New Methods**

In PeopleTools 8.53, the following new methods have been added to the PeopleCode API:

- Document class, GenJsonString method.
- Document class, ParseJsonString method.
- FacetFilter class, clearFacetSorting method.
- FacetFilter class, getFacetSortings method.
- FacetFilter class, getFacetValuesSortType method.
- FacetFilter class, hasCustomFacetSorting method.
- FacetFilter class, sortFacetValuesAlphabetically method.
- FacetFilter class, sortFacetValuesByDocumentCount method.
- FacetFilter class, sortFacetValuesByType method.
- FacetFilter class, sortFacetValuesNumerically method.
- IntBroker class, DeleteRESTCache method.
- Message class, SetRESTCache method.
- OrgChart class, SetNodeViewEntries method.
- OrgChart class, SetNodeViewText method.
- SearchQueryService class, CreateQueryCollection method.
- SearchQueryService class, ExecuteQuerys method.

**Note.** The preceding list does not include the methods that are new due to the addition of a new class in the PeopleCode API. However, the new classes themselves are listed in these release notes.

The PeopleTools 8.53 product documentation contains complete information on each new method.

#### **See Also**

#### New Classes

Product documentation for *PeopleTools 8.53: PeopleCode API Reference* 

26 2013, Oracle and/or its affiliates. All rights reserved.

#### **New Properties**

In PeopleTools 8.53, the following new properties have been added to the PeopleCode API:

- FacetFilter class, AssociationValue property.
- OrgChart class, InitialView property.
- SearchCategory class, Duplicates property.
- SearchFilter class, FilterConnector property.
- SearchFilter class, Filters property.

**Note.** The preceding list does not include the properties that are new due to the addition of a new class in the PeopleCode API. However, the new classes themselves are listed in these release notes.

The PeopleTools 8.53 product documentation contains complete information on each new property.

#### **See Also**

#### New Classes

Product documentation for *PeopleTools 8.53: PeopleCode API Reference* 

#### **Modified Methods**

This section discusses modifications to existing PeopleCode methods, including significant bug fixes:

- Response class, GetImageURL method: This method now supports image files that have been chunked in the database due to database platform file size limitations.
- IntBroker class, ConnectorRequest method: This method now accepts *process\_exceptions,* an optional Boolean parameter that indicates whether the invoking PeopleCode program will process exceptions.

#### **See Also**

Product documentation for *PeopleTools 8.53: PeopleCode API Reference* 

#### **Modified Properties**

This section discusses modifications to existing PeopleCode properties, including significant bug fixes:

• Gantt class, PixelsPerRow property: This property is now read-write.

#### **See Also**

Product documentation for *PeopleTools 8.53: PeopleCode API Reference,* "Charting Classes," Gantt Class Properties

#### **Deprecated Items**

In PeopleTools 8.53, the following items have been deprecated from the PeopleCode API:

- Charting classes items:
	- Chart class, SetOLDataAnnotations method.
	- Chart class, SetOLDataGlyphScale method.
	- Chart class, GridLines property.

Use the PSVERTICALGRIDLINES and PSHORIZONTALGRIDLINES style classes instead to control grid line visibility and style.

• Chart class, GridLineType property.

Use the PSVERTICALGRIDLINES and PSHORIZONTALGRIDLINES style classes instead to control grid line visibility and style.

- Chart class, LegendStyle property.
- Chart class, LineType property.
- Chart class, MainTitleOrient property.
- Chart class, MainTitleStyle property.
- Chart class, OLLineType property.
- Chart class, RevertToPre850 property.
- Chart class, RotationAngle property.
- Chart class, Style property.
- Chart class, StyleSheet property.
- Chart class, XAxisCross property.
- Chart class, XAxisScaleResolution property.
- Chart class, XAxisStyle property.
- Chart class, XAxisTitleStyle property.
- Chart class, XRotationAngle property.
- Chart class, YAxisScaleResolution property.
- Chart class, YAxisStyle property.
- Chart class, YAxisTitleStyle property.
- Chart class, YRotationAngle property.

February 2013

- Chart class, ZRotationAngle property.
- Gantt class, SetDayFormat method: %Chart\_DayFormat\_DOY\_2Digit constant.

This constant has been deprecated; if specified, it defaults to %Chart\_DayFormat.

• Gantt class, SetHourFormat method.

The hour format is determined by a user's personalization settings.

- Gantt class, SetLegend method.
- Gantt class, SetMinuteFormat method.

The minute format is determined by a user's personalization settings.

• Gantt class, SetSecondFormat method.

The second format is determined by a user's personalization settings.

- Gantt class, SetTableXScrollbar method.
- Gantt class, SetTaskHints method.
- Gantt class, SetYearFormat method: %Chart\_YearFormat constant.

This constant has been deprecated; if specified, it defaults to %Chart\_YearFormat\_4Digit.

- Gantt class, DataEndDateTime property.
- Gantt class, DataStartDateTime property.
- Gantt class, DataStartRow property.
- Gantt class, DataWidth property.
- Gantt class, HasLegend property.
- Gantt class, ImageMap property.
- Gantt class, IsPlainImage property.
- Gantt class, LegendPosition property.
- Gantt class, LegendStyle property.
- Gantt class, MainTitle property.
- Gantt class, MainTitleStyle property.
- Gantt class, RevertToPre850 property.
- Gantt class, StyleSheet property.
- Gantt class, XAxisPosition property.
- Gantt class, YAxisPosition property.

- PeopleSoft Mobile Agent was deprecated as of PeopleTools 8.50. However, information on supporting PeopleCode was retained in PeopleTools product documentation for backward compatibility only. As of PeopleTools 8.53, the following sections were removed entirely:
	- Mobile classes.
	- SyncServer class.

### **Information Missing from Previous Product Documentation**

Previous versions of the PeopleCode API Reference included incomplete information regarding some features. This section describes significant additions to the product documentation added to the PeopleTools 8.53 version of the PeopleCode API Reference,

The previously introduced ReportFileName property has been added to the ReportDefn class.

See the product documentation for *PeopleTools 8.53: PeopleCode API Reference,* "BI Publisher Classes," ReportDefn Class Properties.

### **Corrected Information**

Previous versions of the PeopleCode API Reference included incorrect information regarding some features. In the PeopleTools 8.53 version of the PeopleCode API Reference, the following corrections have been made:

The input parameter has been corrected for the following charting methods to indicate that an array of string is required (not an array of any):

- Chart class, SetXAxisLabels method.
- Chart class, SetYAxisLabels method.
- RatingBoxChart class, SetXAxisLabels method.
- RatingBoxChart class, SetYAxisLabels method.

#### **See Also**

Product documentation for *PeopleTools 8.53: PeopleCode API Reference,* "Charting Classes"

### **PeopleCode Language Reference**

This section covers changes to the PeopleCode language, including:

- New built-in functions.
- New system variables.
- New meta-HTML elements.
- Corrected and updated information.
- Deprecated items.

#### **New Built-In Functions**

In PeopleTools 8.53, the following new built-in functions have been added to the PeopleCode language:

- CropImage.
- EncodeSearchCode.
- HashWithSalt.
- SecureRandomGen.
- VerifyHash.
- VerifyOprPassword.

#### **See Also**

Product documentation for *PeopleTools 8.53: PeopleCode Language Reference,* "PeopleCode Built-in Functions and Language Constructs"

#### **New System Variables**

In PeopleTools 8.53, the following new system variable has been added to the PeopleCode language: %MaxNbrSegments.

#### **See Also**

Product documentation for *PeopleTools 8.53: PeopleCode Language Reference,* "System Variables"

#### **New Meta-HTML Elements**

In PeopleTools 8.53, the following new meta-HTML element has been added to the PeopleCode language: %tabindex.

#### **See Also**

Product documentation for *PeopleTools 8.53: PeopleCode Language Reference,* "Meta-HTML"

#### **Corrected and Updated Information**

Previous versions of the PeopleCode Language Reference included incorrect information regarding some features. In the PeopleTools 8.53 version of the PeopleCode Language Reference, the following corrections have been made:

#### *DateTimeToISO*

The *textdatetime* parameter accepts text values in the following format: *YYYY***-***MM***-***DD***T***hh***:***mm***:***ss*[.*S*] (for example, 1999-01-01T19:20:30.000000).

#### **See Also**

Product documentation for *PeopleTools 8.53: PeopleCode Language Reference,* "PeopleCode Built-in Functions and Language Constructs"

#### **Deprecated Items**

PeopleSoft Mobile Agent was deprecated as of PeopleTools 8.50. However, information on supporting PeopleCode was retained in PeopleTools product documentation for backward compatibility only. As of PeopleTools 8.53, the following items were removed entirely:

- GenerateMobileTree function.
- TransferMobilePage function.
- %DeviceType system variable.
- %MobilePag system variable.
- %SyncServe system variable.
- %ThisMobileObject system variable.

# **Application Designer**

This section discusses enhancements to Application Designer, including:

- Field label alignment.
- Minified JavaScript.
- Action widget.

### **Field Label Alignment**

To align with design standards, for PeopleTools 8.53, pages created with Application Designer will have right aligned field labels. These field labels will be left positioned with no colon display. This feature greatly streamlines the otherwise manual process of field label alignment. Once a field is placed on a page, the developer retains the ability to change the label alignment default in Application Designer where necessary by changing the Align Field Labels checkbox in PeopleTools Options page.

#### **See Also**

Product documentation for *PeopleTools 8.53: PeopleSoft Application Designer Developer's Guide,* "Creating Page Definitions," Setting Page Field Properties for Controls, Setting Label Properties, **Alignment** 

### **Minified JavaScript**

At runtime, PeopleTools minifies any JavaScript code stored within an HTML definition so that the JavaScript runs more efficiently on the web server. This is the default runtime behavior. JavaScript that has been minified has been stripped down to only the essential strings required for runtime execution.

The JavaScript runs in this compressed, or minified, format to save bandwidth. PeopleTools only minifies JavaScript contained in HTML Definitions.

If required, you can disable minified JavaScript for a PeopleSoft PIA domain or an individual user (for development and testing purposes).

#### **See Also**

Product documentation for *PeopleTools 8.53: PeopleSoft Application Designer Developer's Guide,* "Creating HTML Definitions," Working with JavaScript in HTML Definitions

### **Action Widget**

With PeopleTools 8.53 a new Action Widget radio button appears on the Push Button/Hyperlink Properties dialog box. Select this option to add a page control that triggers JavaScript when clicked.

The default usage for the action widget is to add a control to a page that when clicked the system invokes the default JavaScript, which displays a related actions menu. However, this widget can also be used to trigger any JavaScript, providing an alternative to using only PeopleCode to invoke JavaScript in a PeopleSoft application.

#### **See Also**

Product documentation for *PeopleTools 8.53: PeopleSoft Application Designer Developer's Guide*, "Using Page Controls," Using Push Buttons and Links

Product documentation for *PeopleTools 8.53: Portal Technology,* "Developing and Configuring Related Content Services," Understanding the PeopleSoft Related Content Framework

## **User Experience Enhancements**

PeopleTools continues to focus on improving the user experience by adding options that you can enable to enhance the efficiency and accessibility of end user transactions. In PeopleTools 8.53, PeopleTools provides new options that improve the user experience in these areas:

- New style sheet look and feel.
- HTML area tab index inclusion.
- Horizontal rule tabbing enhancement.
- More granular control of auto-complete configuration.

### **New Style Sheet Look and Feel**

PeopleSoft 9.2 applications will be released featuring a new style sheet, updating the look and feel of PeopleSoft Pure Internet Architecture pages.

The new style sheet, PSSTYLEDEF\_TANGERINE, makes all aspects of a PeopleSoft application more contemporary and visually pleasing. The new style sheet affects not only colors, but homepages, headers, application pages, and pagelets. Page controls and other design elements are also updated.

Most of the new PeopleSoft style sheet is driven from cascading style sheets (CSS), which gives you more control over the style customizations if you choose to use styles that are in alignment with your own corporate requirements.

These changes lay the groundwork for future user interface changes that will make it easier for you to achieve the look and feel that suits your site's needs.

PSSTYLEDEF SWAN remains the default style sheet for PeopleSoft 9.1 applications.

The PeopleTools default style sheet, PSSTYLEDEF, is unchanged for PeopleTools 8.53.

#### **See Also**

Product documentation for *PeopleTools 8.53: PeopleSoft Application Designer Developer's Guide,* "Creating Style Sheet Definitions," Working with the Default Style Sheet

### **HTML Area Tab Index Inclusion**

By default, with HTML areas, the system skips any control defined within an HTML area, when building the tab index. In some situations, this may be confusing to an end user, such as in the case when screen readers are used.

With PeopleTools 8.53, you can now include the controls within an HTML area within the tab index. To include the controls in an HTML area within the page tabbing order, add the %tabindex metavariable to the HTML as described in the documentation.

#### **See Also**

Product documentation for *PeopleTools 8.53: PeopleSoft Application Designer Developer's Guide,* "Creating Page Definitions," Using HTML Areas, Including HTML Areas in the Page Tab Order

### **Horizontal Rule Tabbing Enhancement**

In previous releases, you could use a horizontal rule and set its **Set to Level** attribute to set controls below the horizontal rule to be associated with level zero for tabbing purposes. With PeopleTools 8.53, you now have more control using the **Set to Level** attribute, as in level 0 is not the only option.

For example, with PeopleTools 8.53, you can now insert a page control, within a level 1 scroll area, but below a level 2 scroll area that exists within the level 1 scroll area. Using the horizontal rule and the **Set to Level** attribute, you can set the page control to be considered part of level 1 for intuitive tabbing purposes.

#### **See Also**

Product documentation for *PeopleTools 8.53: PeopleSoft Application Designer Developer's Guide,* "Using Page Controls," Using Horizontal Rules

### **More Granular Control of Auto-Complete Configuration**

PeopleTools 8.53 brings greater flexibility for disabling the auto-complete feature for both application implementation teams and end users. In previous releases, if an end user wanted to use the autocomplete option (also referred to as type ahead), they could do so by enabling the auto-complete personalization, which made all prompt fields, system-wide, take advantage of the auto-complete feature.

With auto-complete set, when the end user enters data into a prompt field, the system attempts to match the intended entry based on user input and stored data, saving the end user from entering the entire value manually.

From the application developer perspective, there may be some fields that are not conducive to the auto-complete feature for a variety of reasons, such as performance. In cases where an application developer does not want to enable the auto-complete feature for a particular prompt field, they can disable auto-complete at the record field level, using this option on the Record Field Properties dialog box: Disable Autocomplete for this field. With auto-complete disabled for a field, regardless of the selections of the user personalizations, that field will not be available for auto-complete mode.

For the end user, in addition to the system-wide setting of the Autocomplete personalization, autocomplete can also be controlled at the page personalization level or per field. While on a PeopleSoft application page, the end user can click the Personalize Page link, and on the Page Personalization page, end users can elect to disable auto-complete for the prompt fields on the *entire* page, or they can selectively disable auto-complete per *individual* prompt field.

#### **See Also**

Product documentation for *PeopleTools 8.53: PeopleSoft Application Designer Developer's Guide,* "Creating Record Definitions," Setting Record Field Properties

*Product documentation for PeopleTools 8.53: PeopleSoft Applications User's Guide*, "Setting User Preferences," Personalizing Pages

## **PeopleSoft Documents Technology**

This section describes enhancements to the PeopleSoft Documents technology, including:

- Support for JSON-formatted documents.
- Document Tester utility enhancements.
- Creating documents from PeopleSoft records.

### **Support for JSON-Formatted Documents**

Beginning this release PeopleTools supports physical documents in JavaScript Object Notation (JSON) format.

The Document Builder has been enhanced with a JSON page that enables you to view and define root labels for JSON documents and view or define JSON tag names for document elements.

#### **See Also**

Product documentation for *PeopleTools 8.53: PeopleSoft Documents Technology,* "Understanding PeopleSoft Documents Technology," Document Formats

Product documentation for *PeopleTools 8.53: PeopleSoft Documents Technology,* "Navigating the Document Builder," Navigating the JSON Page"

Product documentation for *PeopleTools 8.53: PeopleSoft Documents Technology,* "Managing Formatted Documents," Managing JSON-Formatted Documents

### **Document Tester Utility Enhancements**

In previous releases the Document Tester generated documents in XML format. The Document Tester has been modified in PeopleTools 8.53 to generate documents in the following additional formats:

- JSON format. This output format is in support of the new JSON physical document format.
- PeopleCode format. This new option generates PeopleCode to populate a document.
#### **See Also**

Product documentation for *PeopleTools 8.53: PeopleSoft Documents Technology,* "Testing Documents," Generating and Viewing Test Documents

### **Creating Documents from PeopleSoft Records**

Beginning this release you can create documents from PeopleSoft records.

When you create a document from a PeopleSoft record, the record name becomes the root element of the document and the record fields become primitive elements in the document. Moreover, you can include all or select fields for primitive elements in the document.

#### **See Also**

Product documentation for *PeopleTools 8.53: PeopleSoft Documents Technology,* "Creating Documents from PeopleSoft Records"

## **PeopleSoft Search Technology**

This section contains an overview and discusses these key PeopleTools 8.53 search features:

- Search Framework performance enhancements.
- File and web-based search definition types.
- Oracle SES instance sharing.
- Multiple FTP credential support.
- Monitoring and diagnostics enhancements.
- Controlling duplicate search results.
- Increased operator support.
- Improved related action display.

### **Search Framework Performance Enhancements**

PeopleTools has worked to decrease response times and optimize query execution by running parallel requests. A number of enhancements were made to PeopleTools and SES to improve performance of crawling as well as making end-user search response quicker.

### **File and Web-Based Search Definition Types**

In PeopleTools 8.52, search definitions could only be created that were based on PeopleSoft Query or PeopleSoft Connected Query. In PeopleTools 8.53, both file sources and web sources are supported. So, in PeopleTools 8.53, when creating a new search definition, you now have these source types from which to choose:

• *Query.* 

- *Connected Query.*
- *File Source.*
- *Web Source.*

#### **File Source Definitions**

File Source definitions allow you to specify a file system location where documents related to PeopleSoft applications are stored. The set of allowed document formats include Microsoft Word and Excel, Text, HTML, and PDF. Once the files are crawled (indexed), they can be leveraged by applications to provide end-user search features, such as resume searching*.*

#### **Web Source Definitions**

Web Source definitions allow you to specify secure web site content that is relevant for PeopleSoft applications. Once the web sites are crawled (indexed), they can be leveraged by PeopleSoft applications to provide end-user search features, such as searching documentation of business processes, searching expense management guidelines, and so on.

#### **See Also**

Product documentation for *PeopleTools 8.53: PeopleSoft Search Technology,* "Creating File Source Search Definitions"

Product documentation for *PeopleTools 8.53: PeopleSoft Search Technology,* "Creating Web Source Search Definitions"

### **Oracle SES Instance Sharing**

PeopleSoft applications can now share a single Oracle SES instance with fewer configuration steps. In PeopleTools 8.52, to share an Oracle SES instance among multiple PeopleSoft applications, such as HCM and FSCM, all products sharing the SES instance had to synchronize users and roles between the PeopleSoft databases. In PeopleTools 8.53, it is not necessary to synchronize users and roles among the applications sharing a single SES instance.

#### **See Also**

Product documentation for *PeopleTools 8.53: PeopleSoft Search Technology,* "Administering PeopleSoft Search Framework," Working with Search Instances

### **Multiple FTP Credential Support**

The PeopleSoft Search Framework now supports the use of multiple FTP servers for storing attachments. As long as the FTP server is defined as a URL definition in PeopleTools Utilities, URL Maintenance page, you can identify those stored URL definitions for use with your search implementation when search results contain links to attachments stored on the FTP Server.

Once the FTP URL is saved within the system, you use the Attachment URL ID List page within the Search Framework Administration pages to add it to the list of known attachment URLs to be used for Search Framework attachment retrieval. Identifying this subset of FTP servers in the Search Framework enables search results to recognize the FTP location quickly, gain authorization, and display the attachments stored on those FTP servers.

#### **See Also**

Product documentation for *PeopleTools 8.53: PeopleSoft Search Technology,* "Administering PeopleSoft Search Framework," Creating the Attachment URL ID List

## **Monitoring and Diagnostics Enhancements**

PeopleTools 8.53 enables administrators to gain greater access to various monitoring and diagnostic information, which can aid in configuration, implementation, and troubleshooting tasks.

Enhancements include improved access to the crawling process status, a better means of confirming the validity of search definitions, and more options for confirming the integration between your PeopleSoft system and Oracle SES.

The following table shows some of the new monitoring and diagnostic capabilities.

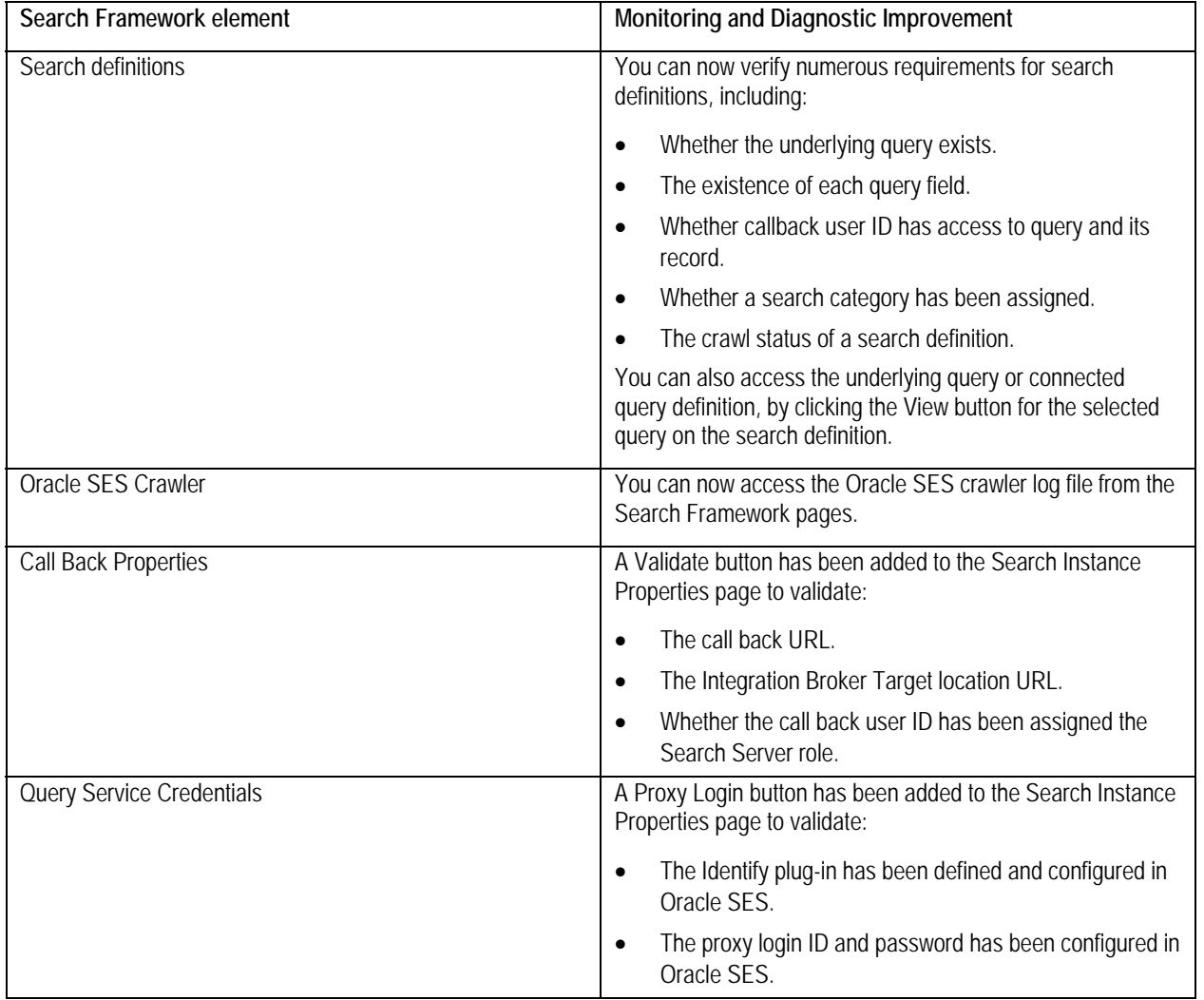

#### **See Also**

Product documentation for *PeopleTools 8.53: PeopleSoft Search Technology,* "Administering PeopleSoft Search Framework"

Product documentation for *PeopleTools 8.53: PeopleSoft Search Technology,* "Working with PeopleSoft Search Framework Utilities"

Product documentation for *PeopleTools 8.53: PeopleSoft Search Technology,* "Creating Query and Connected Query Search Definitions"

### **Controlling Duplicate Search Results**

You now have control over how the system deals with duplicate search results. You can suppress duplicates, allow duplicates, or use PeopleCode to handle duplicates according to your business rules.

You set the duplicate processing behavior at the search category level on the General tab in the search category definition.

#### **See Also**

Product documentation for *PeopleTools 8.53: PeopleSoft Search Technology*, "Creating Search Categories," Specifying General Search Category Settings

### **Increased Operator Support**

PeopleTools 8.53 contains support for more search operators, enabling end users to sort search results in more meaningful ways. For example, these search operators are now supported:

- *Contains Any.*
- *Contains All.*
- *In.*
- *Not In.*
- *Begins With.*
- *Between.*

#### **See Also**

Product documentation for *PeopleTools 8.53: PeopleSoft Search Technology,* "Working with PeopleSoft Search Framework Utilities," Using the Search Test Page

### **Improved Related Action Display**

In the previous release, a link to display related actions appeared with each search result, whether the search result had related actions or not. With PeopleTools 8.53, for search results with related actions the system displays a related actions icon next to the search result for easy identification. For search results that do not have related actions, no related action icon appears. Once you have identified a search result with related actions, to view the related actions associated with a search result, you roll the mouse over a search result, and the system displays a pop-up menu containing links to the associated related actions.

Performance was also improved for processing search results with related actions. In the previous release, the system retrieved search results and related actions simultaneously, which could cause

delays in displaying search results. The system now retrieves and displays the search results first, and then a background Ajax request retrieves any related actions for the current search results.

#### **See Also**

Product documentation for *PeopleTools 8.53: PeopleSoft Search Technology,* "Working with PeopleSoft Search," Working with the Search Results

## **PeopleTools Portal Technology**

This section discusses the changes and enhancements to PeopleTools portal technology, including:

- Related Content Framework.
- WorkCenters and dashboards.
- Activity quides.
- Portal branding objects.
- Pagelet Wizard.
- Navigation collections.
- Breadcrumbs.
- Personalization.
- Miscellaneous.
- Limitations on PeopleSoft content for WSRP consumption.

### **Related Content Framework**

This section discusses the changes and enhancements to PeopleSoft Related Content Framework, including:

- Copying layouts and service configurations.
- Related actions for pivot grids.

- Free-standing actions button.
- Known limitations.

Also, keyboard support for related actions in accessibility mode is now provided.

### **Copying Layouts and Service Configurations**

In PeopleTools 8.53, improvements make managing and administering related content easier. For example, page field contextual menu layouts and service configurations can be copied from one page field to another, which makes it simpler to configure the same services that appear in multiple places.

### **Related Actions for Pivot Grids**

PeopleTools 8.53 brings related actions to PeopleSoft pivot grids, allowing users to take actions directly on data displayed in a pivot grid. A new configuration page allows for the configuration of related actions for PeopleSoft pivot grids.

### **Free-Standing Actions Button**

In PeopleTools 8.53, a new, free-standing Actions button can be used to display the Related Actions menu. This feature allows an application developer to easily add the button to a page, and eliminates the need to write code for displaying the optional menu and for defining HTML areas on pages. Once the Actions button has been added to a page, related actions are configured for it just as they are for other page fields.

### **Known Limitations**

While certain limitations have existed since the PeopleSoft Related Content Framework was introduced with PeopleTools 8.50, these limitations have not always been explicitly enumerated. The product documentation for PeopleTools 8.53 lists known limitations in the PeopleSoft Related Content Framework

#### **See Also**

Product documentation for *PeopleTools 8.53: Portal Technology,* "Developing and Configuring Related Content Services"

### **WorkCenters and Dashboards**

WorkCenters are used to organize procedural tasks. WorkCenters also provide easier navigation to transactions than the drop-down menu, and can provide other related information that is needed for the transactions at hand. On the other hand, dashboards are designed to provide vital decision support information based on role typically in the form of pagelets.

PeopleTools 8.53 improves the way WorkCenters and dashboards can be designed and used together. Application developers and designers can now deploy "WorkCenter dashboards" within WorkCenters to provide better decision support for WorkCenter transactions. This capability combines some of the features and benefits of dashboards with WorkCenter pages.

In addition, applications can now consume remote pagelets in WorkCenter pages, homepages, and dashboards.

#### **See Also**

Product documentation for *PeopleTools 8.53: Portal Technology,* "Creating and Configuring WorkCenter Pages," Creating and Managing WorkCenter Dashboards

### **Activity Guides**

PeopleTools 8.53 introduces activity guides, which allow application developers to define processes that guide users through a series of predefined actions. Activity guides are often used for infrequent self-service events, such as for on-boarding processes or for benefits enrollment in PeopleSoft HCM. Other uses of activity guides include managing a sequence of configuration or troubleshooting tasks. For example, PeopleTools delivers the Integration Network WorkCenter with an activity guide to guide the setup of Integration Broker. Similarly, several other PeopleSoft applications will deliver activity guides in Release 9.2 or in upcoming revisions.

Activity guides enable application developers to define a list of action items tied to transactional, collaborative, or manual tasks. The action item represents a task that can be tracked for assignment and completion, and is secured by roles and user lists. Activity guides allow these action items to be organized into a hierarchical list. Instantiation of an activity guide is controlled from the PeopleSoft application.

#### **Administrative Features**

Activity guide instances are created from reusable templates, which are set up and maintained through the PeopleTools menu in the browser. An activity guide template:

- Defines the sequential list of action items (tasks and subtasks).
- Associates action items to local or remote transactions.
- Determines the assignment of action items to roles or user IDs.
- Defines dependency rules among action items.
- Defines what pre- or post-processing (if any) is required for each action item: Pre-processing is performed before the transaction is displayed and post-processing occurs when a save is performed.
- Defines the contextual data keys and other fields that will be used with each activity guide instance. (When an activity guide is instantiated, values for these keys and other fields must be supplied.)

### **End User Features**

The activity guide pagelet:

- Is displayed in a WorkCenter that includes navigation controls.
- Guides users to the tasks (action items) and transactions that need to be completed.
- Highlights the current task and optionally displays an overall completion status.

- Allows users to navigate back and forth between the defined tasks and subtasks.
- Maintains state, allowing users to sign out, login again, and be returned to the active task.

#### **See Also**

Product documentation for *PeopleTools 8.53: Portal Technology,* "Developing and Deploying Activity Guides"

Product documentation for *PeopleTools 8.53: PeopleSoft Applications User's Guide,* "Using PeopleSoft Application Pages," Using WorkCenter Pages, Using Activity Guides

### **Portal Branding Objects**

Portal branding allows you to create and maintain branding objects such as HTML, JavaScript, free form style sheets, and images without requiring access to PeopleSoft Application Designer. These objects can then be used in places such as custom layout objects for pagelets and homepage tabs. In addition, portal branding allows you to specify pagelet branding attributes, such as a pagelet icon, whether to display the pagelet title or borders, and so on.

#### **See Also**

Product documentation for *PeopleTools 8.53: Portal Technology,* "Modifying the Portal Interface," Creating and Maintaining Portal Branding Objects

### **Pagelet Wizard**

In PeopleTools 8.53, the following data types were added as Pagelet Wizard data sources:

- Activity guides Used to create activity guide pagelets for deployment in WorkCenters.
- Free text Use to present any free-form HTML or text in a pagelet. Select this data type instead of the HTML data type when you want to control all aspects of the HTML code, which will allow you to control use of cascading style sheets (CSS), JavaScript, and embedded media such as Adobe Flash.

#### **See Also**

Product documentation for *PeopleTools 8.53: Portal Technology,* "Using Pagelet Wizard to Create and Manage Pagelets"

## **Navigation Collections**

In PeopleTools 8.53, remote component-based content references can now be added to navigation collections.

**Note.** Remote links are supported only on PeopleSoft Interaction Hub systems with unified navigation configured to include the remote content provider system.

#### **See Also**

Product documentation for *PeopleTools 8.53: Portal Technology,* "Working with Navigation Pages," Creating and Maintaining Navigation Collections

### **Breadcrumbs**

*Breadcrumbs* refer to the collective sequence of items that appear above the content area when you navigate to transaction pages or navigation pages. As of PeopleTools 8.53, the breadcrumbs no longer just show you where pages are registered in the portal menu structure; the breadcrumbs now track your unique path through the PeopleSoft application.

As of PeopleTools 8.53, when navigating within a WorkCenter or from a dashboard, the breadcrumbs include the WorkCenter or dashboard link. In addition, the breadcrumbs can also include search text, related actions, and the persistent search icon.

With PeopleTools 8.53, you can also use content reference attributes to override the default breadcrumb behavior.

#### **See Also**

Product documentation for *PeopleTools 8.53: PeopleSoft Applications User's Guide,* "Working with PeopleSoft Applications," Using Drop-Down Menus, Navigating Breadcrumbs

Product documentation for *PeopleTools 8.53: Portal Technology,* "Overriding the Default Breadcrumb Behavior"

### **Miscellaneous**

Specific portal features, such as the Pagelet Search page, now make use of the KEYWORD content reference attribute when searching for definitions. However, while the KEYWORD attribute is also included in Verity-based search indexes, it is not included in indexes generated by the PeopleSoft Search Framework.

## **Limitations on PeopleSoft Content for WSRP Consumption**

Please note the following limitations of producing PeopleSoft content to be consumed as a remote WSRP portlet:

- Related content and related actions cannot be consumed as WSRP content.
- WorkCenters cannot be consumed as WSRP content.
- Activity guide pagelets cannot be consumed as WSRP content.
- Gantt class, OrgChart class, and RatingBoxChart class objects cannot be consumed as WSRP content.
- While pages or pagelets with long text fields that have the rich text editor enabled can be consumed as WSRP content, the rich text editor itself will not be active in the WSRP content.

#### **See Also**

Product documentation for *PeopleTools 8.53: Portal Technology,* "Using WSRP to Consume and Produce Remote Portlets," Producing Remote Portlets (Producer), Limitations on PeopleSoft Content for WSRP Consumption

# **Global Technologies**

The following languages have been added in PeopleTools 8.53:

- Romanian. (Language code ROM.)
- Turkish. (Language code TUR.)

#### **See Also**

Product documentation for *PeopleSoft PeopleTools 8.53: Global Technology,* "Adding New Language Codes to the System," Determining PeopleSoft and ISO Codes for Your Language

# **Reporting and Analytic Tools Enhancements**

This section covers changes made to the PeopleSoft analytic tools, including:

- PeopleSoft Process Scheduler.
- **BI Publisher for PeopleSoft.**
- PeopleSoft Pivot Grid.
- PeopleSoft Tree Manager.
- PeopleSoft Query.
- PeopleSoft Connected Query.
- PeopleSoft Cube Builder.
- PS/nVision.
- Crystal Reports for PeopleSoft.
- SQR for PeopleSoft Developers.
- Reporting Web Services.

## **PeopleSoft Process Scheduler**

This section discusses changes to PeopleSoft Process Scheduler, including enhancements that allow you the ability to:

- Reorganize favorites.
- Import favorites from another user.
- Rename folders in My Favorites.
- Display reports in My Reports pagelet.

### **Reorganizing Favorites**

You can use the Reporting Console to reorganize content in the My Favorites list, including:

- Move the folder to a different folder as child.
- Reorder the position of the process bookmark as sibling.
- Move process bookmark to another folder as child.

### **Importing Favorites from another User**

Beginning with the People Tools 8.53 release, you can use the Reporting Console to import bookmarks from another user.

## **Renaming Folders in My Favorites**

Beginning with the People Tools 8.53 release, you can use the Reporting Console to rename any folders in the My Favorites list.

## **Displaying Reports in the My Reports Pagelet**

You can now view a list of reports that are posted by different systems connected through the Integration Broker and available in the report repository. You can view the report by clicking the report name link.

#### **See Also**

Product documentation for *PeopleSoft PeopleTools 8.53: PeopleSoft Process Scheduler,* "Using Reporting Console"

Product documentation for *PeopleSoft PeopleTools 8.53: PeopleSoft Process Scheduler,* "Using the Report List Pagelet"

# **BI Publisher for PeopleSoft**

Prior to PeopleTools 8.53, BI Publisher report output to Microsoft Excel used an MHTML (Single file webpage) formatted file with an XLS extension. Microsoft Excel displays these files as Microsoft Excel spreadsheets allowing you to edit the files in any way that you choose. However, when introducing Microsoft Excel-specific functionality, such as formulas, macros, and so on, you will be prompted to save the file in a Microsoft Excel standard format.

Using an MHTML file disguised as a Microsoft Excel file results in a fairly large document, often several times larger than the same document created in the XLSX format. This can impact performance in cases where very large BI Publisher reports are output to Microsoft Excel.

In PeopleTools 8.53, we have upgraded our embedded BIP Core engine to version 11.1.1.6.0 and added support for both MHTML (.XLS) and the newer native/standard Microsoft Excel format (.XLSX). Using the new XLSX format can substantially reduce the size of the output file.

#### **See Also**

Product documentation for *PeopleTools 8.53: BI Publisher for PeopleSoft*, "Setting Up BI Publisher," Setting Up BI Publisher, PeopleTools Settings

# **PeopleSoft Pivot Grid**

This section discusses new features and changes for PeopleSoft Pivot Grid, including:

- Filtering data on multiple values.
- Applying progressive filters.
- Displaying grid from the chart-only view.
- Drilling down on the aggregate values.
- Related Action enhancements.
- Dynamically passing prompts and filter values.
- User interface enhancements in the Pivot Grid Wizard and Pivot Grid Viewer components.
- Accessibility enhancements.
- Functional enhancements in the Pivot Grid Wizard component.
- Inter Window Communication (IWC) support in the Pivot Grid Pagelets component.
- Active Data Guard (ADG) compatibility.
- Pivot Grid administration.
- Query limitations for Pivot Grid.

### **Filtering Data on Multiple Values**

Starting from PeopleTools 8.53, using the filter drop-down list in the Pivot Grid Viewer page or the Pivot Grid Wizard - Pivot Grid Display page, you are able to select multiple filter values in grids and in charts to filter data on multiple values instead of a single filter value.

#### **See Also**

Product documentation for *PeopleTools 8.53: PeopleSoft Pivot Grid,* "Using Pivot Grid Viewer"

Product documentation for *PeopleTools 8.53: PeopleSoft Pivot Grid,* "Using Pivot Grid Wizard"

## **Applying Progressive Filters**

Pivot Grid Progressive Filtering is functionality provided in the Pivot Grid where the selected filter values are updated in the list of values available for the filters after each filter is applied. When you perform filtering on a pivot grid or chart, the list of available filter values are progressively filtered based on your selections. This feature enables you to retrieve only relevant values for the filters so that they can be

selected appropriately. For example, a selection of a particular geographical location filter value returns departments that are valid only for that location. Selecting a department will then return the list of employees that are valid for that department only.

#### **See Also**

Product documentation for *PeopleTools 8.53: PeopleSoft Pivot Grid,* "Using PSQuery as a Data Source for Pivot Grid," Example: Using PSQuery as a Data Source for Pivot Grid, Applying Progressive Filter **Option** 

## **Displaying Grid from the Chart-Only View**

You can display the grid from a chart-only view and then perform various actions—such as pivoting data, dragging and dropping, and slicing and filtering data—to change the grid layout. After the layout is satisfactory, you can synchronize the chart with the grid view.

## **Drilling Down on the Aggregate Values**

If you view aggregate data—for example, SUM, AVG, COUNT, MAX, MIN—you can drill down to view the data that comprise the aggregate value displayed in the grid and chart by clicking a value in the grid or chart.

While performing drilldown on the aggregate values, note that:

- You can perform drilldown on the aggregate values using the Pivot Grid Viewer page or the Pivot Grid Wizard – Pivot Grid Displays page.
- When you move the mouse over the value numbers in the grid, they appear as clickable links.
- You can view the detailed data that represents the chart data point by clicking the data point.

#### **See Also**

Product documentation for *PeopleTools 8.53: PeopleSoft Pivot Grid,* "Using PSQuery as a Data Source for Pivot Grid," Example: Using PSQuery as a Data Source for Pivot Grid, Performing Drilldown on Aggregate Values

### **Related Actions Enhancements**

In the Pivot Grid wizard - Specify Data Model Values page, you can select the Display option to enable the column to appear in the detailed-data view of the grid and the chart. You can also select this column as a related action parameter for a Pivot Grid model in the detailed-data view.

In Pivot Grid models, you can configure the related action at the cell level in the grid. Each cell in the Pivot Grid model represents an aggregate fact value. For each fact, the combination of different dimensions is defined for each related action service. Clicking the fact value number populates a related action menu, which is a combination of all the related actions that were configured for that fact.

**Note.** If related actions are not configured for the Pivot Grid model, then clicking the fact value number opens the Detailed View page.

In a chart view, clicking the chart displays the related actions for the fact being plotted on the Y axis. The related actions are a combination of all the related actions that were configured for the fact.

#### **See Also**

Product documentation for *PeopleTools 8.53: PeopleSoft Pivot Grid,* "Using Pivot Grid Wizard," Using and Configuring the Related Actions Menu

## **Dynamically Passing Prompts and Filter Values to Pivot Grid Model**

The Pivot Grid Viewer component is currently able to accept dynamic parameters to generate data—by creating Pivot Grid pagelets—for Pivot Grid models and the specified views using these dynamic parameters:

- Pivot Grid Model Name Parameter Name: PVGNAME
- Pivot Grid View Name Parameter Name: VIEWNAME

Starting from PeopleTools 8.53, the Pivot Grid Viewer component uses these parameter types and their values to pass prompt values dynamically to render the pivot grid models in a Related Content frame or to use Related Actions to render a pivot grid model:

- Pivot Grid PSQuery Prompt Values Parameter Name: Unique name for the prompt in PSQuery.
- Pivot Grid PSQuery Filter Values Parameter Name: Unique name for the corresponding field in PSQuery.

#### **See Also**

Product documentation for *PeopleTools 8.53: PeopleSoft Pivot Grid,* "Using Pivot Grid Viewer," Pivot Grid Viewer Overview

## **User Interface Enhancements in the Pivot Grid Wizard and Pivot Grid Viewer Components**

Beginning from PeopleTools 8.53, the following user interface enhancements are available in the Pivot Grid Wizard and Pivot Grid Viewer components:

- While you are dragging and dropping values, a hand icon with a visible label indicates axis and values that were removed, and the drag and drop visual feedback on the grid is based on the label.
- All buttons and links are replaced with options in the Menu Option drop-down list. Pivot Grid displays actions on the Option Menu drop-down list based on the viewing mode that you have set for the current Pivot Grid model.
- The Help for Drag and Drop icon is used to display the Help for Drag and Drop dialog box, where you can view the help information for drag-and-drop functionality in Pivot Grid.

February 2013

- Pivot Grid displays the value *0* (zero) in the grid cell if the value in the grid cell is equal to *0*.
- The Filter section displays the Pivot Grid filter options for the Pivot Grid models that have the chartonly mode.

You can click to collapse or expand the section. The default setting is the expanded state.

- The Horizontal Bar Chart icon is used to display data in a horizontal bar chart.
- The Advanced Options section in the User Charting Options page is used to specify the chart default dimensions, 3D angle, exploded pie chart, Y-axis precision, and legend positioning.

#### **See Also**

Product documentation for *PeopleTools 8.53: PeopleSoft Pivot Grid,* "Using Pivot Grid Viewer"

Product documentation for *PeopleTools 8.53: PeopleSoft Pivot Grid,* "Using Pivot Grid Wizard"

### **Accessibility Enhancements**

Beginning from PeopleTools 8.53, there is enhanced support for the Pivot Grid Viewer component in accessibility mode. An option is provided to view chart data as a grid. Users can navigate and perform actions on the pivot grid using the keyboard.

### **Functional Enhancements in the Pivot Grid Wizard Component**

Beginning from PeopleTools 8.53, the following functional enhancements are available in the Pivot Grid Wizard component:

- Using the Column Alias column in the Using Pivot Grid Wizard Specifying Data Model Values page, you are able to specify the aliases for columns (dimensions and facts) and the total names. The aliases apply to grids and charts.
- Using the Column Type column in the Using Pivot Grid Wizard Specifying Data Model Values page, you are able to define the axis, value, or display members for a column.

Selecting the Display option enables the column to appear in the detailed-data view of the grid and the chart. You can also select this column as a related action parameter for a Pivot Grid model in the detailed-data view.

- Using the Viewer Options section in the Using Pivot Grid Wizard Specifying Data Model Options page, you can hide chart icon shortcuts and disable menu options in the Pivot Grid display. This configuration is at the model level and is applicable for all views.
- The Configure Related Content link in the Pivot Grid Wizard Pivot Grid Display page is used to access the Assign Related Actions page, where you can assign services to be used as Related Actions, select the service target to determine where the service will be displayed, and define the parameter mappings and options for the service.
- The Publish as Pagelet link in the Pivot Grid Wizard Pivot Grid Display page is used to access the Review Pagelets dialog box, where you can view a list of pagelets that are using the current Pivot Grid model and where you can create home page and template Pivot Grid pagelets without navigating to the pagelet wizard.

You can also add new, delete, or update existing pagelets that are based on the specific Pivot Grid model that you edited in the wizard.

The Narrow Viewer mode is useful for pivot grid pagelets in the work center. You can set the Narrow Viewer mode for pagelets using the Publish as Pagelet page or the Pagelet Wizard - Specifying Data Source Parameters page.

The published pagelet has a single column filter mode in the chart-only models. All functionalities that are available in the normal viewer are also available in the narrow viewer.

Oracle PeopleSoft recommends that you use the Narrow Viewer mode for the chart-only models. You can expand the width of charts in the narrow viewer from their default settings by using the advanced chart options in the viewer. If you use the Narrow Viewer mode for the grids, the grids occupy the same real estate as in the normal viewer.

#### **See Also**

Product documentation for *PeopleTools 8.53: PeopleSoft Pivot Grid,* "Using Pivot Grid Wizard"

Product documentation for *PeopleTools 8.53: PeopleSoft Pivot Grid,* "Creating and Viewing a Pivot Grid Pagelet Using the Pagelet Wizard"

## **Inter Window Communication Support in the Pivot Grid Pagelets Component**

Pivot Grid pagelets are able to interact with each other and with transaction pages. Prompt and filter value changes can be published and subscribed to in real-time.

- Pivot Grid as a Subscriber: Pivot Grid subscribes to Inter Window Communication (IWC) publications from transaction pages and other pivot grids and charts. The subscription can only happen on the filters and prompts, and then pivot grids are refreshed with the subscribed values. When subscribing to publications from another pivot grid or chart filter, the subscription supports the multi-select option in filters. When subscribing from a transaction page, the values in publication should be separated by semi-colons (;) to support multi-select filter values.
- Pivot Grid as a Publisher: Pivot grid also publishes the changes in prompts and filter values for which IWC is configured. The subscriber for this publication is a transaction page or another pivot grid.

#### **See Also**

Product documentation for *PeopleTools 8.53: PeopleSoft Pivot Grid,* "Creating and Viewing a Pivot Grid Pagelet Using the Pagelet Wizard," Pivot Grid Pagelet Overview

## **Active Data Guard Compatibility**

Starting from PeopleTools 8.53, these Pivot Grid Viewer features will be compatible with Active Data Guard (ADG):

- Pivot Grid Viewer component from the PIA menu.
- Pivot Grid Viewer as a homepage pagelet.

February 2013

- Pivot Grid Viewer as an embedded pagelet.
- Pivot Grid Viewer when it is opened from a related action menu.
- Pivot Grid Viewer when it is opened in a related content frame.

### **Pivot Grid Administration**

Pivot Grid administrators use the Pivot Grid Administration component to administer Pivot Grid models, views, and user personalization, including:

Deleting Pivot Grid Models.

Pivot Grid administrators use the Delete Pivot Grid Models page (PTPG\_ADMN\_DELETE) to delete the models and all their associated views in the database.

• Deleting Non-Default Views.

Pivot Grid administrators use the Delete Non Default Views page (PTPG\_ADMN\_DELNDV) to view and delete non-default views that are associated with the models.

• Deleting User Personalization.

Pivot Grid administrators use the Delete User Personalization page (PTPG\_ADMN\_RSTPERS) to delete the personalization, by users, on the views that are associated with any model in the database.

• Exporting and Importing Pivot Grid Models.

Pivot Grid administrators use the Generate Import/Export Scripts page (PTPG\_ADMN\_EXPIMP) to generate the export and import scripts for the selected models.

Copying Pivot Grid Models.

Pivot Grid administrators use the Copy Pivot Grid Model page (PTPG\_ADMN\_SAVEAS) to copy an existing model and give it a new model name and title. Optionally, they can select to copy user personalization using the Include Personalization option.

**Note.** If you are not assigned the Pivot Grid Administrator users role, when you perform a search in the Pivot Grid Administration component, the search result is restricted to the models that you have created in the Pivot Grid Wizard. Non-administrative users are not able to delete, copy, import, export, or generate scripts on the models that they did not create.

#### **See Also**

Product documentation for *PeopleTools 8.53: PeopleSoft Pivot Grid,* "Pivot Grid Administration"

## **Query Limitations for Pivot Grid**

Pivot Grid uses PSQuery as the data source and the aggregated results of the query are displayed in a grid and chart. While displaying the results, Pivot Grid does an ad-hoc runtime manipulation of the query to get the desired results. Pivot Grid executes different types of queries at run time for various uses. Given these manipulations being done by Pivot Grid on the query and the complexity of PSQuery itself, there are some limitations on the query that is used as a data source for Pivot Grid.

This table summarizes the different query scenarios, results, and recommendations:

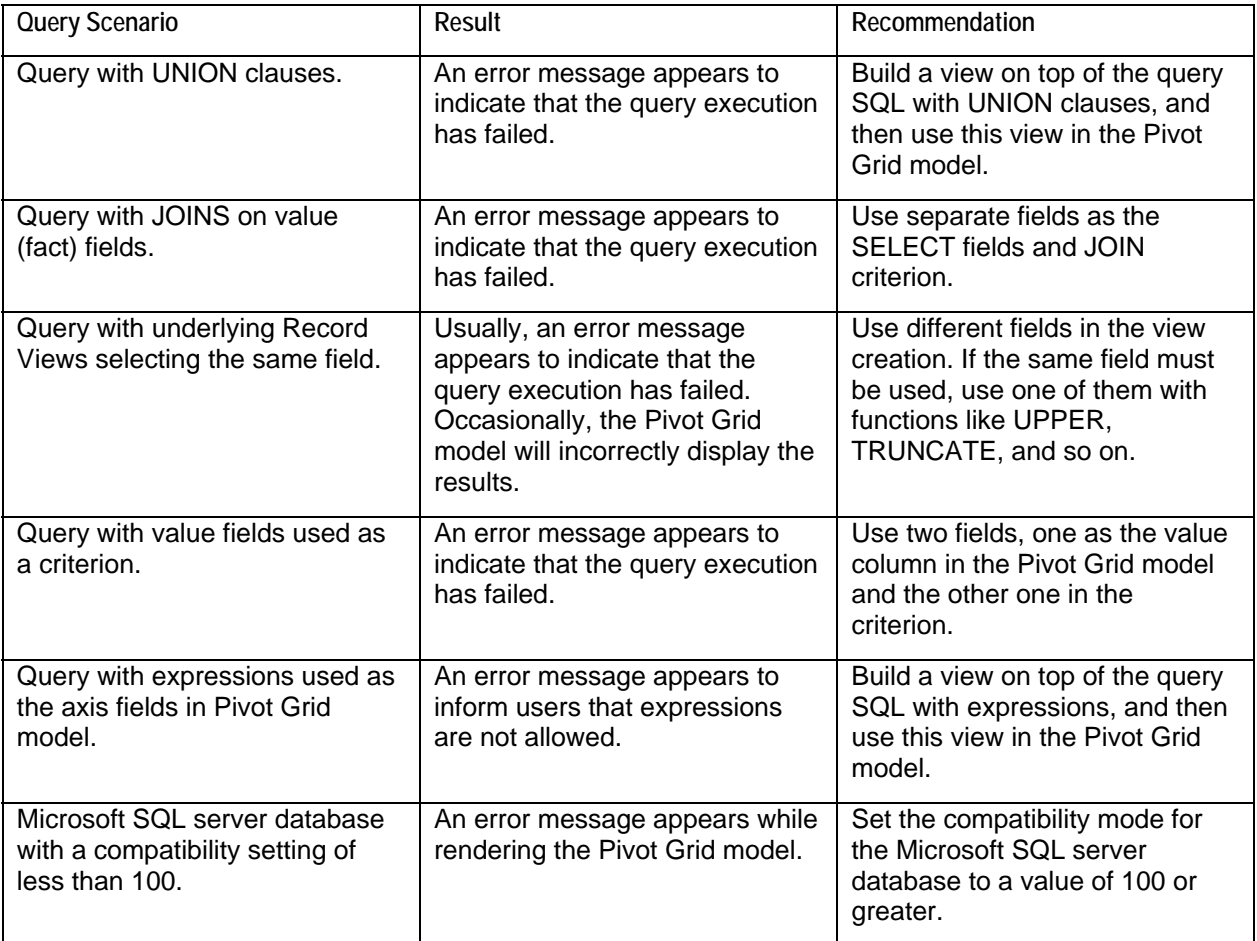

#### **See Also**

Product documentation for *PeopleTools 8.53: PeopleSoft Pivot Grid,* "Using PSQuery as a Data Source for Pivot Grid," Pivot Grid Model Overview, Query Design Considerations

# **PeopleSoft Tree Manager**

This section discusses enhancements made to PeopleSoft Tree Manager.

### **Exporting Trees to PDF Files and Printing Trees**

Currently, you can print a tree in Tree Manager by clicking the Print Format link in the Tree Manager page or the Query Access Manager page. Clicking the Print Format link expands the tree and presents it in a single HTML format in your browser, and then you use the print option in the browser to print the tree.

Starting from PeopleTools 8.53, in addition to the Print Format link, you are able to use the Export to PDF link in the Tree Manager page or the Query Access Manager page to export tree (either part of the tree or the whole tree) to a PDF file. You can save the exported PDF file in the file system, send it to Report Manager, or send it to a printer. While exporting a tree to a PDF file, you are able to select to export a tree with or without branches expanded, detail values, detail descriptions, and level information. Printing a tree can be automatically or manually after exporting a tree to a PDF file.

**Note.** To avoid browser or Tuxedo time-out, Oracle PeopleSoft recommends you to export the large trees to PDF files before you print them.

#### **See Also**

Product documentation for *PeopleTools 8.53: PeopleSoft Pivot Grid,* "Using PeopleSoft Tree Manager," Exporting Trees to PDF Files.

## **PeopleSoft Query**

This section discusses enhancements made to PeopleSoft Query, including:

- Extracting and transforming data from PeopleSoft Pure Internet Architecture.
- Selecting different menu actions to associate with a component.
- Ability to add up to 676 records for each query.
- Adding left outer join to any record in a query.
- Removal of Enable Auto Preview functionality

### **Extracting and Transforming Data from PeopleSoft Pure Internet Architecture**

PeopleSoft supports integrations with several different reporting tools, such as Crystal, SQR, PS/nVision, Application Engine, and BI Publisher. Reports are typically created by application developers using the corresponding window-client based designer. In most cases, PeopleSoft Query serves as the primary data source for data from a PeopleSoft database. Users can then use reporting tools to apply additional formatting (HTML, PDF, XLS, XML, and so on) to the data to create a nicely formatted report.

If you have Pure Internet Architecture (PIA) access from a browser and do not have access to any PeopleSoft client tools, then you have limited options to customize PeopleSoft reports. For example, you are unable to modify existing file layouts (in PeopleSoft Application Designer), use the Crystal Designer, and so on.

To provide the flexibility to accomplish reporting tasks from PIA, PeopleTools has provided a way of extracting, transforming, and distributing data from PIA without the need to access any client tools.

In addition to the currently available formats (HTM, PDF, TXT, XLS, XML, and XMLP), PeopleSoft Query now includes a user-defined output format called XFORM, which triggers a transformation (XSLT). You must provide the XSLT to define the desired transformation of the extracted data.

Then, to generate the transformed output and distribute the data results, you schedule the query process to run using the Process Scheduler Request page and select XFORM as the output format. If you want to send the transformed output to an external IB node using the Integration Broker framework, you schedule the query process to run using the Process Scheduler Request page, select the IB Node as the output type and XFORM as the output format. The page also features a new Approval Required option that enables you to review and approve the transformed output before distributing it.

#### **See Also**

Product documentation for *PeopleTools 8.53: PeopleSoft Query,* "Defining Selection Criteria," Extracting and Transforming Data from PeopleSoft Pure Internet Architecture

### **Selecting Different Menu Actions to Associate with a Component**

While defining a component drilling URL, you are able to select an action type to associate with the component. When you run the query, a component drilling URL expands with correct action mode within the URL. For different component actions, the drilling URL will be constructed differently. When you click the component drilling URL from the query results page, it opens the target component with the correct action mode. The available menu actions are Add, Update/Display, Update/Display All, and Correction.

#### **See Also**

Product documentation for *PeopleTools 8.53: PeopleSoft Query,* "Defining Selection Criteria," Drilling URL in PeopleSoft Query, Defining Component URL Widgets

### **Ability to Add up to 676 Records for Each Query**

You can select and add up to 676 records for each query. The record alias goes from A to Z for record number 1 to record number 26. When you add record number 27 and after, the record alias starts at AA and follows the pattern AB, AC, AD, and so on, ending with ZX, ZY, ZZ.

#### **See Also**

Product documentation for *PeopleTools 8.53: PeopleSoft Query,* "Creating and Running Simple Queries," Creating New Query, Adding Fields to Query Content

## **Adding Left Outer Join to Any Record in a Query**

Currently, PSQuery enables you to create queries that contain a left outer join so that all rows from the record to the left of the operator are kept in the query result set, even when no matching row is found in the record on the right side of the operator. However, you can only add a left outer join to the last record that was added to the query. If a record is no longer the last record in the list and you want to modify its join type from Standard to Left Outer Join, you must first delete the record, and then add it to the query again to make it the last record in the list, and finally add the left outer joint again.

Starting with PeopleTools 8.53, this limitation is removed, and you can add a left outer join to any record in a query.

#### **See Also**

Product documentation for *PeopleTools 8.53: PeopleSoft Query,* "Working with Advanced Query Options," Joining Records, Creating Left Outer Joins

### **Removal of Enable Auto Preview Functionality**

The Enable Auto Preview functionality has been removed from the Query Manager – Query Preferences page.

#### **See Also**

Product documentation for *PeopleTools 8.53: PeopleSoft Query,* "Creating and Running Simple Queries," Creating New Queries, Specifying Query Preferences

# **PeopleSoft Connected Query**

Starting from PeopleTools 8.53, you can run a connected query using C++ based CQRuntime with the OrderBy Runtime option.

If you use C++ based CQRuntime with the OrderBy Runtime option, parent and child queries are dynamically altered to include the ORDER BY clause, every SQL statement runs once, and the connected query dramatically cuts the number of SQL statements that are generated at runtime. As a result, processing is faster and consumes fewer server resources.

#### **See Also**

Product documentation for *PeopleTools 8.53: PeopleSoft Query,* "Using Connected Query," Understanding Connected Query, Using the OrderBy Processing Option

# **PeopleSoft Cube Builder**

This section discusses enhancements made to PeopleSoft Cube Builder, including:

- Upgrading version of Essbase.
- Blank Member option.

### **Upgrading Version of Essbase**

To support Microsoft Server 2008 R2, PeopleTools 8.53 upgrades the version of Essbase from version 11.1.2 to version 11.1.2.1.

### **Blank Member Option**

You can use the Dimension Options page (CUB\_DIM\_OPTIONS) to specify a unique name for the blank member in the dimension. The name that you specify for a dimension member is used as a placeholder for any blank member that Cube Builder finds in the resulting query data rows.

If the Blank Member field is specified, when you create dimension or load data, Cube Builder creates a dimension member for the blank member using the value in the Blank Member field to hold the blank member.

If the Blank Member field is blank, Cube Builder ignores the blank member when you create dimension or load data.

#### **See Also**

Product documentation for *PeopleTools 8.53: PeopleSoft Cube Builder,* "Creating Essbase Dimensions," Defining an Essbase Dimension, Using the Blank Member Option

## **PeopleSoft nVision**

This section discusses enhancements made to PeopleSoft Pivot Grid, including:

- Reintroducing the OpenXML mode.
- Using query prompts for web drilldown.
- nVision command line parameters.

### **Re-Introducing the OpenXML Mode**

Oracle PeopleSoft re-introduces the OpenXML mode in PeopleTools 8.53. PS/nVision uses the OpenXML mode on the batch server that uses Microsoft's OpenXML SDK to generate Excel-compatible documents.

The OpenXML mode is the default mode in PeopleTools, and the default setting of the UseExcelAutomationMode flag in psprcs.cfg is 0.

#### **See Also**

Product documentation for *PeopleTools 8.53: PS/nVision,* "PS/nVision Overview," Getting Started with PS/nVision, PS/nVision – OpenXML Mode

### **Using Query Prompts for Web Drilldown**

In PeopleTools 8.53, query prompts are supported for nVision drilldowns that are submitted from the web.

If the nVision report instance uses the queries that contain run-time prompts, you must enter the prompt values.

If an nVision report instance is generated with one or more queries as data source, and if those queries require prompt inputs, then performing drilldown on this nVision report instance also requires query prompt inputs.

If the prompt values are blank or invalid, an error message appears. If so, you can close the error message and reenter the prompt values.

Note that you can also enter the query prompt values when you perform nVision drilldowns using nVision client.

#### **See Also**

*Product documentation for PeopleTools 8.53: PS/nVision,* "Running PS/nVision Reports on the Web," Using the PS/nVision DrillDown on the Web, Using DrillDown

### **PS/nVision Command Line Parameters**

The PS/nVision product documentation now lists and describes all nVision command line parameters and the corresponding fields in the Define Report Request page.

#### **See Also**

Product documentation for *PeopleTools 8.53: PS/nVision,* "Personalizing PS/nVision;" Using PS/nVision API Functions

# **Crystal Reports for PeopleSoft**

In addition to the support of Crystal Reports 2008 designer, PeopleTools 8.53 also supports Crystal Reports 2011 designer.

You can now run Crystal Reports in these two alternative environments:

- Crystal Reports 2011 or Crystal Reports 2008 Runtime (Print Engine).
- BusinessObjects Enterprise XI.

PeopleSoft applications are delivered to work with the Crystal Reports 2010 (crvs2010) runtime environment. PeopleSoft Crystal process definitions are configured to use the Crystal Reports 2010 runtime, and the delivered Crystal Report definition files are in the Crystal Reports 2008 format. You use the Crystal Reports 2011 or Crystal Reports 2008 designer to create and edit report definitions.

If you are using PeopleSoft PeopleTools 8.48 or 8.49, you can optionally use the BusinessObjects Enterprise XI (BOE XI) runtime environment to run and view your reports.

If you are using PeopleTools 8.50, 8.51, or 8.52, you can use the Crystal Reports 2008 designer to create and edit report definitions for use in either the Crystal Reports 2008 or the BOE XI runtime environment.

If you are using PeopleTools 8.53, you can use the Crystal Reports 2011 or Crystal Reports 2008 designer to create and edit report definitions for use in Crystal Reports 2008, Crystal Reports 2011, or BOE XI runtime environment.

#### **See Also**

Product documentation for *PeopleSoft PeopleTools 8.53:* Crystal Reports for PeopleSoft

# **SQR for PeopleSoft Developers**

Along with text, graphics, links, and other page elements, Portable Document Format (PDF) files can also include tags that define the structure and logic of the document. The tags can define the correct reading order of the contents, the presence of tables, images, and so on. Tagged PDF files can be reflowed to fit different screen widths and the tagged content works better with screen-readers used by the visually impaired.

PeopleTools 8.53 provides a Tagged PDF report feature that enables you to use a set of delivered SQR commands to tag specific document elements, and then generate and print tagged PDF reports. Accessibility Checkers available in market can be used to check the tagged PDF report.

SQR for PeopleSoft uses PDFlib 8.0.1 supplied by PDFLib GMBH to internally to generate tagged PDF documents.

#### **See Also**

Product documentation for *PeopleSoft PeopleTools 8.53:* SQR for PeopleSoft Developers, "Generating Tagged PDF Output from SQR Program"

## **Reporting Web Services**

This section discusses enhancements made to Reporting Web Services.

## **Scheduling a Request**

Starting from PeopleTools 8.53, the following service operations are available to schedule a request:

- PRCS\_SCHEDULE\_PSQUERY: Schedules PSQuery process.
- PRCS\_SCHEDULE\_CONQUERY: Schedules non unique connected query process.
- PRCS SCHEDULE BIPUBLISHER: Schedules non unique BI Publisher process.
- PRCS\_RUNJOBSETNOW: Schedules a JobSet based on the settings as defined in the Scheduled JobSet Definition component.

#### **See Also**

Product documentation for *PeopleTools 8.53: Reporting Web Services,* "Using Process Scheduler Service Operations," Scheduling a Request

### **Monitoring a Request**

Starting from PeopleTools 8.53, the following service operations are available to monitor a process and get a report:

- PRCS\_GETSERVERCONSTRAINTS: Retrieves server specific constraints data from the database.
- PRCS\_GETOUTPUTTYPE: Retrieves output types.
- PRCS\_GETOUTPUTFORMATS: Retrieves output format for a given process.
- PRCS\_PRINT\_JOB\_HTML\_REPORT: Retrieves an HTML formatted report in a tree displaying all items in a job or jobset, as defined in the Job Definition component.
- PRCS\_PRINT\_JOB\_REQUEST\_REPORT: Retrieves an html formatted report displaying the current status of a specific process, job, and jobset.
- PRCS\_PRINT\_SCHEDULE\_HTML\_REPORT: Retrieves an HTML formatted report displaying all items in a job or jobset as defined in the Scheduled Jobset Definition component.

#### **See Also**

Product documentation for *PeopleTools 8.53: Reporting Web Services,* "Using Process Scheduler Service Operations," Monitoring a Request

# **Integration Tools Enhancements**

This section discusses changes and enhancements in PeopleSoft's integration tools and describes enhancements to:

- PeopleSoft Integration Broker.
- Component Interfaces.
- MultiChannel Framework.
- Deprecated integration tools.

# **Integration Broker**

This section discusses changes and enhancements in PeopleSoft Integration Broker, including:

- Integration network.
- Integration Broker Configuration activity guide.
- Integration gateway.
- Listening connectors and target connectors.
- Securing integration environments.
- Services.
- Service operations.
- Routing definitions.
- Sending and receiving messages.
- XSLT Transform Builder utility.
- Integration Broker testing utilities and tools.
- Integration Broker Service Operations Monitor.

### **Integration Network**

This section describes enhancements to the integration network delivered in PeopleTools 8.53.

#### **Integration Network Node**

An integration network node, IB\_NETWORK, has been introduced in PeopleTools 8.53. This node is used on systems that participate in the integration network to perform such functionality as register network nodes on the local system.

A new Update Integration Network Node Password page (IB\_INTNET\_NODEPWD) is delivered for setting the password for the network node, IB\_NETWORK.

The network participants determine the password to be used. The password must then be set on each system participating in the network. The password set for this node must be identical on all systems participating in the integration network.

#### **See Also**

Product documentation for *PeopleTools 8.53: Integration Broker Administration,* "Adding and Configuring Nodes," Understanding Nodes

Product documentation for *PeopleTools 8.53: Integration Broker Administration,* "Using the Integration Network," Configuring the Integration Network, Setting the Network Node Password

### **Network Node Registration**

In addition to the Network Node page to register nodes in the integration network, beginning this release you can use a new Network Node Registration page to accomplish the same task.

The Network Node Registration page enables you to register in the network any node that has been defined in the gateway PeopleSoft Node Configuration page.

With a click of a button you can define one or more remote nodes in the local database and designate them as in-network nodes. On the remote systems, a definition for your local node is created on the remote databases and is designated as an in-network node.

#### **See Also**

Product documentation for *PeopleTools 8.53: Integration Broker Administration,* "Using the Integration Network," Configuring the Integration Network, Registering Nodes in the Network

#### **Deleting Nodes from the Integration Network**

The product documentation has been enhanced to include the proper procedure to delete nodes from the integration network.

#### **See Also**

Product documentation for *PeopleTools 8.53: Integration Broker Administration,* "Using the Integration Network," Deleting Nodes from the Integration Network

#### PeopleSoft PeopleTools 8.53 Release Notes February 2013 **Network Monitor Setup**

The Network Monitor Setup link that provided access to the Network Monitor Setup page (IB\_INTNET\_MONSETUP) has been removed from the Network Status page (IB\_VERIFYNETRS). The link has been replaced with a Network Status Setup link for setting up automated network status monitoring and notification. (Setting up automated network status monitoring and notification is described elsewhere in these release notes.)

You can still access the Network Monitor Setup page through the Integration Network WorkCenter menu (PeopleTools, Integration Broker, Integration Network WorkCenter, Network Monitor Setup). You can also continue to access the page in the Integration Network folder in the PeopleSoft Pure Internet Architecture by navigating to PeopleTools, Integration Broker, Integration Network, Network Monitor Setup.

### **Verifying Network Integration Processing**

This section describes enhancements for verifying integration processing in the integration network delivered in PeopleTools 8.53.

#### *Automated Network Processing Verification*

Last release PeopleTools delivered the Network Status page that enabled you to manually verify that integrations in the network were being processed.

The feature has been expanded this release to enable you to set up automated network integration processing verification for around-the-clock monitoring and notification. You can set the day range and time interval for processing verification, as well as define notification options should the system detect errors or failure in processing.

#### *Remote diagnostics*

Whether performing manual processing verification or setting up automated verification, you can enable the system to return diagnostic and other information from the remote system, should an error or failure in processing occur.

The information returned includes dispatcher name, number of active handlers, and so on. You can also choose to return information such as the number of transactions in retry status, memory available, and so on.

#### **See Also**

Product documentation for *PeopleTools 8.53: Integration Broker Administration,* "Using the Integration Network," Verifying Integration Network Processing,

#### **Deleting Nodes from the Integration Network**

The product documentation has been enhanced to include steps for deleting nodes from the integration network. When you delete a node from the integration network, a certain set of steps must be followed in sequence, or the node will still appear in the Network Status page.

When you delete a node from the integration network, the node is deleted from the network only. It still remains in the PeopleSoft database.

#### **See Also**

Product documentation for *PeopleTools 8.53: Integration Broker Administration,* "Using the Integration Network," Deleting Nodes from the Integration Network

#### **Integration Network Utility Enhancements**

This section describes new integration network utilities delivered in PeopleTools 8.53.

#### *Performing Changes to Node and Routings*

The Network Bulk Change feature allows you to search for network nodes and routings that have certain characteristics and make changes to them.

When working with nodes, you apply changes to all selected nodes at one time, without the need to log into each system one-at-a-time to make the changes.

When working with routings, you access the routing definitions a single page and make any required changes, again without the need to log into each system individually to make the changes.

#### *Locking Down Node Properties for Project Copy*

Critical information defined in nodes can now be locked so that data migrated from development to test to production systems can include node information but will not overwrite locked down parameters.

A new Node Lockdown page enables you to lockdown settings such as user ID, node type, authentication, WS-security, and others.

#### *Backing Up the Integration Gateway Properties File*

Settings that are defined in the integration gateway properties file can now be preserved across an upgrade so that administrators do not have to re-enter all gateway data and properties.

The Gateway Metadata page enables you to backup integration gateway properties.

#### *Displaying Active Integrations*

An Active Integrations page is delivered with PeopleTools 8.53 that enables you to view active network integrations for any node registered in the network.

#### **See Also**

Product documentation for *PeopleTools 8.53: PeopleSoft Integration Broker Administration,* "Using the Integration Network," Performing Bulk Changes to Nodes

Product documentation for *PeopleTools 8.53: PeopleSoft Integration Broker Administration,* "Using the Integration Network," Locking Down Node Properties for Project Copy

Product documentation for *PeopleTools 8.53: PeopleSoft Integration Broker Administration,* "Using the Integration Network," Backing Up the Integration Gateway Properties File

Product documentation for *PeopleTools 8.53: PeopleSoft Integration Broker Administration,* "Using the Integration Network," Viewing Active Integrations

### **Bulk Update of Service Operation Permissions**

If the same permission list needed to be set for more than one service operation, the administrator previously had to open each service operation, one-at-a-time, and make the changes.

PeopleTools 8.53 features a Bulk Service Operations page that enables you to update service operations in bulk.

#### **See Also**

Product documentation for *PeopleTools 8.53: PeopleSoft Integration Broker Administration,* "Using the Integration Network," Setting Service Operation Permissions, Setting Service Operation Permissions in Bulk

### **Using Correlation IDs to Track Messages in the Transactional Tracker**

Correlation IDs are used to correlate into a single transaction messages that are sent separately.

You can now search for messages to track by correlation ID on the Transactional Tracker – Tracker Main View page in the integration network.

#### **See Also**

Product documentation for *PeopleTools 8.53: PeopleSoft Integration Broker Administration,* "Using the Integration Network," Using the Integration Network Transactional Tracker, Viewing Integration Network Asynchronous Transactional Details

### **Integration Broker Configuration Activity Guide**

This release PeopleTools delivers an Integration Broker Configuration Activity Guide. The guide is delivered as a pagelet in the Integration Network WorkCenter and guides users through the tasks of performing a basic configuration of PeopleSoft Integration Broker.

The activity guide is intended for users who:

- Require PeopleSoft Integration Broker configured as a prerequisite for using another PeopleTools technology, such as the PeopleSoft Search framework, the PeopleSoft Test Framework, Unified Navigation, Feeds, and others.
- Are just starting to use PeopleSoft Integration Broker and for the time being require only a basic configuration.
- Need a sandbox environment.

Integration developers, administrators and super users will likely need to set up and configure more advanced options than are included in the activity guide. These users should use the Integration Network or the standard PIA navigation and pages to configure and manage their integration systems.

#### **See Also**

Product documentation for *PeopleTools 8.53: PeopleSoft Integration Broker Administration,* "Using the Integration Network," Activity Guide: Configuring PeopleSoft Integration Broker

### **Integration Gateway**

This section describes integration gateway changes and enhancements in PeopleTools 8.53.

#### **Default Integration Gateway and Keystore Passwords**

In prior releases PeopleTools delivered a default password for accessing the integration gateway properties file (integrationGateway.properties) and a default password for the integration gateway certificate keystore.

Beginning this release PeopleTools no longer delivers default passwords.

As a result default passwords to access the integration gateway properties file and for the integration gateway certificate keystore are no longer provided.

The default password for accessing the integration gateway properties file is now set during the installation of the PeopleSoft Pure Internet Architecture.

The system administrator is responsible for setting the gateway certificate keystore password for gateway encryption. The keystore password is set when the certificates are generated using the PSKeyManager utility.

The PSCipher utility remains available to encrypt the keystore password. Setting this password in an encrypted form remains a requirement for successful integrations. Integrations will fail if an encrypted keystore password is not set in the integration gateway properties file.

#### **See Also**

*Installation Guide for your database*.

Product documentation for *PeopleTools 8.53: Integration Broker Administration,* "Managing Integration Gateways," Accessing Gateway Setup Properties

Product documentation for *PeopleTools 8.53: Integration Broker Administration,* "Managing Integration Gateways," Configuring Security and General Properties

### **Setting Gateway Digital Certificate Security Properties**

The title to the section in the documentation that describes setting the gateway certificate keystore path and encrypted password has been changed from "Setting Setting SSL/TLS Encryption Security Properties" to "Setting Gateway Digital Certificate Security Properties."

In addition, the section has been enhanced to better describe the gateway encryption certificate requirements.

At a minimum you must install gateway-based digital certificates on the machine where the integration gateway is installed. After installing the certificates the path to the keystore and the encrypted keystore password must be set in the integration gateway properties file.

If the integration gateway is installed on a web server that has SSL/TLS implemented, you can use the same SSL/TLS certificates for this purpose and you do not need to install separate integration gateway certificates.

However, if the integration gateway is installed on a web server that does not have SSL/TLS implemented, you must install gateway-based digital certificates and the path to the gateway certificate keystore and the encrypted keystore password must be defined in the integration gateway properties file.

#### **See Also**

Product documentation for *PeopleTools 8.53: Integration Broker Administration,* "Managing Integration Gateways," Configuring Security and General Properties

#### **JMS Listening Connector Administration User Interface**

A JMS Listening Connector Administration page is now available. The page is accessible using the JMS Administrator link on the Gateways page.

The page enables you to run or to pause individual queues or topics by selecting the appropriate Run or Pause buttons. You can also start or stop all queue threads or topic subscribers by selecting the appropriate Start or Stop buttons on the page.

#### **See Also**

Product documentation for *PeopleTools 8.53: PeopleSoft Integration Broker Administration,* "Managing Integration Gateways," Administering JMS Listening Connectors

#### **User Exception Functionality Added Connector Request Method**

The %IntBroker ConnectorRequest method now takes and optional Boolean parameter that enables user exception logic on the method.

&Response\_MSG = %IntBroker.ConnectorRequest (&MSG, True);

If you pass the optional parameter true and a user exception occurs anywhere in the function, the response message returns a Response Status property set to *false.*

#### **See Also**

Product documentation for *PeopleTools 8.53: Managing Integration Gateway,* "Bypassing Integration Engines to Send Messages," Using the ConnectorRequest Built-In Function

### **Listening Connectors and Target Connectors**

PeopleTools 8.53 features a new secure file transfer protocol target connector, SFTP target connector that enables the gateway to use SFTP to send messages to and receive messages from SFTP servers. It uses the PUT command to place messages or files from the integration gateway onto remote SFTP servers. The GET command is used to receive messages from SFTP servers. Base64 encoding is required for PUT request and is supported for GET requests.

In addition, an example for using the SFTP target connector has been added to the Using the Delivered Listening Connectors and Target Connectors documentation.

#### **See Also**

Product documentation for *PeopleTools 8.53: PeopleSoft Integration Broker Administration, "*Using Listening Connectors and Target Connections," Working with the SFTP Target Connector

Product document for *PeopleTools 8.53: PeopleSoft Integration Broker Administration,* "Using the Delivered Listening Connectors and Target Connectors," Using the SFTP Target Connector

### **Securing Integration Environments**

This section describes changes and enhancements to integration security in the PeopleTools 8.53 release.

### **Using PSKeyManager to Generate Digital Certificates**

In previous releases the product documentation has described using Java's Keytool or PeopleSoft's PSKeyManager utility to generate key pairs, generate certificate signing requests (CSRs), and import digital certificates.

Beginning this release customers are advised to use PeopleSoft's PSKeyManager utility to accomplish these tasks for all digital certificates (application server certificates, web server certificates, and gateway certificates).

In previous releases, the documentation for generating gateway-based certificates described using Keytool to generate digital certificates. The documentation has been modified to describe using PSKeyManager to generate digital certificates.

#### **See Also**

Product documentation for *PeopleTools 8.53: PeopleSoft Integration Broker Administration,* "Securing Integration Environments," Installing Integration Gateway-Based Digital Certificates

### **PSKeyManager and Keystore Passwords**

Beginning this release, the first time you invoke a command in PSKeyManager you are prompted define a unique keystore password.

#### **See Also**

Product documentation for *PeopleTools 8.53: PeopleSoft Integration Broker Administration,* "Securing Integration Environments," Installing Web Server-Based Digital Certificates, Understanding Using PSKeyManager

### **Services**

This section describes enhancements to services.

#### **Activating and Deactivating Services in Bulk**

In previous releases you searched for services to activate or deactivate by service name. Beginning this release the Service Administration – Service Activate/Deactivate page has been modified to include integration group name as an additional means to search for services to activate and deactivate.

#### **See Also**

Product documentation for *PeopleTools 8.53: PeopleSoft Integration Broker,* "Managing Services," Activating and Deactivating Service Definitions in Bulk

### **Exception Handling for REST Services**

In previous releases when the system was in production mode (service system status set to Production) and an exception was raised for a REST service when the client was a browser, the system sent back an HTTP status code of 200 and details of the exception in XML. And when the system was in development mode (service system status set to Development) and an exception occurred you had to look in the integration gateway logs to determine the exception.

Beginning this release when the system is in production mode it will send back the proper HTTP status code (for example, 400 Bad Request, 500 Internal Server Error, and so on) when an exception occurs. When the system is in development mode and an exception occurs, provided that the developer has not set the status code in PeopleCode or by the fault status code in the service operation definition, the system will wrap the exception in HTML for better presentation in the client browser.

### **Service Operations**

This section describes service operation enhancements delivered in PeopleTools 8.53.

### **Runtime Schema Validation Enhancements**

For service operations that contain JSON-formatted document type messages, you can select whether to perform runtime message schema validation. The Service Operations – General page features a Runtime Schema Validation group box that enables you to select to perform runtime message schema validation on request messages, response message, or both. This can have performance benefits for cases such as synchronous service operations where PeopleSoft is the provider. The inbound request message can be validated coming from a third-party integration partner; however the response message does not need to be validated in this case.

For REST-based service operations, runtime schema validation is enabled for request and response messages when the content-type is text/xml, application/xml or application/json (Document type messages only). If the content-type selected is application/json and the message is not a Document type message, schema validation is not available for the message.

#### **See Also**

Product documentation for *PeopleTools 8.53: PeopleSoft Integration Broker,* "Managing Service Operations," Configuring Service Operation Definition, Defining Service Operation Version Information

#### PeopleSoft PeopleTools 8.53 Release Notes February 2013 **URI Template Builder**

The REST-based services framework now includes a URI Template Builder that provides a graphic user-interface for constructing URI templates. In previous releases, developers have had to manually enter the complete URI resource in template form for each defined URI.

You can launch the URI Builder from the Rest Resource Definition section of the Service Operations – General page when working with REST-based service operations.

The URI Template Builder features an expression workspace. The workspace provides drop-down list access to primitive and collection elements defined in the document template associated with the service operation for constructing or appending a URI. The URI Template Builder also provides the ability to append URIs with constants and separators with a single-click. After you build the URI you can validate it with a single-click.

#### **See Also**

Product documentation for *PeopleTools 8.53: PeopleSoft Integration Broker,* "Managing REST-Based Service Operations, Managing REST Resource Definitions, Building URI Templates Using the URI Template Builder

### **Routing Definitions**

The Deployment Validation component (PTIB\_INTROSPECTION) and its associated pages used to create routing definitions using introspection have been removed from PeopleSoft Integration Broker.

In previous releases a link to this component existed on the Service Operations page (IB\_SERVICE). The link has been removed from the page.

Going forward use the Integration Network's Introspect and Deployment feature to introspect and deploy routings.

#### **See Also**

Product documentation for *PeopleTools 8.53: Integration Broker Administration, "Using the Integration Network,"* Introspecting and Deploying Network Integrations

### **Sending and Receiving Messages**

This section describes enhancements to sending and receiving messages the PeopleTools 8.53.

### **Support for Version 1 Cookies**

To facilitate integrations with third-party systems, beginning this release Integration Broker adds support for Version 1 cookies. Version 1 cookies have more attributes than Version 0 cookies. Integration Broker's implementation of Version 1 cookies will be backward-compatible to Version 0 cookies.
#### PeopleSoft PeopleTools 8.53 Release Notes February 2013 **Maximum Number of Segments Parameter**

The Maximum Number of Segments parameter is a built-in global parameter that determines the maximum number of segments that can exist in a message. When the number is met, a new message is created and begins to be populated. The default value is *10.* The Maximum Number of Segments parameter is set on the PeopleTools Options page.

You can also manipulate the maximum number of message segments for a message in PeopleCode using the %MAXNBRSEGMENTS built-in function.

#### **See Also**

Product documentation for *PeopleTools 8.53: PeopleSoft Integration Broker,* "Sending and Receiving Messages," Working With Message Segments, Setting the Maximum Number of Message Segments in Messages

### **Service-Side Caching**

For Provider REST GET service operations, developers can use server-side caching to make a resource instantly available the next time the instance is requested.

Server-side caching is enabled by setting a new method on the Message object, SetRESTCache, in the OnRequest PeopleCode event. When set, the entire transactional data is cached for the *specific* URI resource. Subsequent requests from a client with an identical resource will result in the data being pulled from memory/ file cache.

At anytime the cache can be deleted by calling a new method on the IntBroker object, IntBroker.DeleteRESTCache. The IntBroker.DeleteRESTCache method takes the service operation and service operation version as input variables.

#### **See Also**

Product documentation for *PeopleTools 8.53: PeopleSoft Integration Broker,* "Sending and Receiving Messages, Using PeopleCode to Manage REST Service Operations, Setting Server-Side Caching

## **XSLT Transform Builder**

This release features an XSLT Transform Builder that enables you to build XSLT transformation steps using the PeopleSoft Pure Internet Architecture, instead of having to access PeopleSoft Application Designer to create an Application Engine program.

Using the XSLT Transform Builder you can manually code transformation programs. You can also launch the Oracle XSL Mapper from the XSLT Transform Builder to develop transformation programs.

#### **See Also**

Product documentation for *PeopleTools 8.53: PeopleSoft Integration Broker,* "Applying Filtering, Transformation and Translation," Developing Transform Programs Using the XSLT Transform Builder

## **Integration Broker Testing Utilities and Tools**

This section describes enhancements to PeopleSoft Integration Broker testing utilities and tools.

### **Send Master Utility**

The Send Master utility has been enhanced to enable you to use Base64 encoding to encode a basic authentication string and then specify the encoded string as a header in a Send Master Input File project.

#### **See Also**

Product documentation for *PeopleTools 8.53: Integration Testing Tools and Utilities,* "Using the Send Master Utility," Using Input File Projects

### **Service Operations Tester Utility**

An HTTP Trace option has been added to the Service Operation Tester utility. When testing REST consumer services, you can select this option to see the data received at the other end of a request chain and use that data for testing or diagnostic information.

When you select this option and send a request, the data returned is the data received by the service provider.

#### **See Also**

Product documentation for *PeopleTools 8.53: Integration Testing Tools and Utilities,* "Using the Service Operation Tester Utility"

### **Provider REST Template Utility**

The Provider REST Template utility enables you to create a provider REST template for any provider REST service for which WADL has been generated. This template consists of example request, response and fault shapes that can be used in the Handler Tester utility, the Transformation Tester utility or the Send Master utility to test REST-based messages. You can also use the utility to invoke a test service operation.

#### **See Also**

Product documentation for *PeopleTools 8.53: Integration Testing Tools and Utilities,* "Using the Provider REST Template Utility"

## **Integration Broker Service Operations Monitor**

This section describes enhancements to the Integration Broker Service Operations Monitor.

PeopleSoft PeopleTools 8.53 Release Notes February 2013

#### **Filtering Data by Correlation ID**

Correlation IDs are used to correlate into a single transaction messages that are sent separately.

PeopleSoft has added correlation ID as a data search/filtering option on the following pages of Asynchronous Monitoring component in the Service Operations Monitor: Operation Instances page, Publication Contracts page, and Subscription Contracts page.

#### **See Also**

Product documentation for PeopleTools 8.53: Integration Broker Service Operations Monitor, "Monitoring Asynchronous Service Operations," Filtering Asynchronous Service Operation Data

#### **Viewing Queue Status**

A Queue Status field has been added to several asynchronous monitoring pages to indicate the status of the queue processing a transaction. The valid values for Queue Status field are Running or Paused.

The field appears on the following pages used to monitor asynchronous transactions: Monitor Overview page, Sub Queue Operation Instances page, and the Asynchronous Details page.

#### **See Also**

Product documentation for PeopleTools 8.53: Integration Broker Service Operations Monitor, "Monitoring Asynchronous Service Operations," Filtering Asynchronous Service Operation Data

#### **Accessing the Handler Tester Utility from the Asynchronous Details Page**

When using the Asynchronous Details page to view a subscription contract, you can now access the Handler Tester to perform testing and troubleshooting. A Handler Tester link appears in the Subscription Contracts Action grid. Click the link to access the Handler Tester. The Handler Tester appears with transaction data from the contract populated into the tester.

#### **See Also**

Product documentation for PeopleTools 8.53: Integration Broker Service Operations Monitor, "Monitoring Asynchronous Service Operations," Viewing Asynchronous Service Operation Details

#### **Running Batch Service Operation Archiving Processes**

The documentation for running batch service operation archiving processes has been enhanced to better describe the procedures and differences in archiving asynchronous service operations versus synchronous service operations.

#### **See Also**

Product documentation for *PeopleTools 8.53: Integration Broker Service Operations Monitor,* "Running Batch Service Operation Archiving Processes"

## **PeopleSoft Component Interfaces**

This section describes changes and enhancements to PeopleSoft Component Interfaces in PeopleTools 8.53, including:

- Programming component interfaces in Java.
- Validating prompt table and translate table field values.
- End of support for programming component interfaces in COM.

## **Programming Component Interfaces in Java**

Using a domain connection password to connect to the application server is optional beginning in PeopleTools 8.53. If a domain connection password is specified, then the methods in the component interface APIs have to specify a value for it.

You define the domain connection password using the DomainConnectionPwd field in the Security section of the application server configuration file, configuration.properties.

#### **See Also**

Product documentation for *PeopleTools 8.53: PeopleSoft Component Interfaces,* "Programming Component Interfaces in Java," Understanding the Java Template

### **Validating Prompt Table and Translate Table Field Values**

Last release PeopleSoft delivered a service, PTLOOKUP, to enable integration partners to retrieve lists of valid/allowable values for prompt and translate (XLAT) fields from PeopleSoft components on which component interfaces are based. This functionality allows integration partners to validate their client application data against PeopleSoft data.

This release PeopleSoft delivers a REST-based service, PTLOOKUP\_REST, to enable partners to use REST-based services to perform the same action.

PeopleSoft integration partners provide a WADL document for the PTLOOKUP\_REST service to their integration partners using the Provide Web Service wizard. The third-party integration partner uses the provided request message shape to specify the field values to validate. They then return the REST request to the PeopleSoft system to invoke the service. The PeopleSoft system returns a response message to the integration partner with the field values requested.

#### **See Also**

Product documentation for *PeopleTools 8.53: PeopleSoft Component Interfaces,* "Validating Prompt Table and Translate Table Field Values"

## **End of Support for Programming Component Interfaces in COM**

The Microsoft Visual Basic 6 design environment is no longer supported by Microsoft, and the runtime binaries have limited support on only certain Windows platforms. Microsoft has published a "Support Statement for Visual Basic 6.0 on Windows Vista, Windows Server 2008 and Windows 7" on its web site that contains additional information. See http://msdn.microsoft.com/en-us/vbasic/ms788708 for more information

As a result, PeopleTools 8.53 is the last release in which programming component interfaces in COM will be supported. Programming component interfaces in COM will not be supported in PeopleTools 8.54 and later releases.

Component interface APIs built in Microsoft Visual Basic should be migrated to Java or to a newer technology such as PeopleSoft Integration Broker's component interface-based services.

#### **See Also**

Product documentation for *PeopleTools 8.53: PeopleSoft Component Interfaces,* "Programming Component Interfaces in Java"

Product documentation for *PeopleTools 8.53: PeopleSoft Integration Broker,* "Creating Component Interface-Based Services"

## **MultiChannel Framework**

This section discusses enhancements to MultiChannel Framework. This section discusses:

- Securing REN server private keys.
- Storing email attachments in database.
- Supporting NTLM and SASL authentication for outgoing email.
- Supporting GTALK through XMPP.
- Visibility of MCF link.
- Non-availability of CTI Console Java Applet.

### **Securing REN Server Private Keys**

Prior to PeopleTools 8.53, users had to use an internal keystore when configuring a REN server. In PeopleTools 8.53, users now have an option of using an external PKCS#12 keystore, which allows users to set keystore file path, password, and truststore file path, when configuring the REN server. The option to use an external keystore allows users to reuse their web server certificates that are secured through SSL.

PeopleSoft PeopleTools 8.53 Release Notes February 2013 In addition, Oracle also provides a batch file to convert an existing Java keystore to a PKCS#12 keystore.

#### **See Also**

Product documentation for *PeopleTools 8.53: PeopleSoft MultiChannel Framework*, "Configuring REN Servers"

## **Storing Email Attachments in Database**

Email attachments can now be stored in a database, and the email attachments are accessible by URLs from a browser. Retrieval of an attachment is secured by user-based and role-based security. If an attachment cannot be stored in the database due to the unavailability of a connection, an error is displayed. In such cases, you must attempt to save the attachment again. PeopleSoft MCF does not provide a mechanism to move existing email attachments that are stored in the attachment repository to the database.

## **Supporting NTLM and SASL Authentication for Outgoing Email**

MCF supports the NT LAN Manager (NTLM) and the Simple Authentication and Security Layer (SASL) authentication mechanisms for outgoing emails. To enable these authentication mechanisms, you must add and configure the NTLM and the SASL parameters in psappsrv.cfg and psprcs.cfg for a primary server and if required, for a backup server. MCF does not set default values for the NTLM and the SASL parameters in the configuration files.

#### **See Also**

Product documentation for *PeopleTools 8.53: PeopleSoft MultiChannel Framework*, "Configuring the Email Channel"

## **Supporting GTALK Through XMPP**

MCF no longer uses chat back badges for presence detection in GTALK because Google no longer supports chat back badges. In PeopleTools 8.53, MCF supports GTALK only through XMPP. You should configure GTALK over XMPP to enable MCF to detect user presence and to initiate the chat client.

### **Visibility of MultiChannel Console Link**

The visibility of the MultiChannel Console link in the universal navigation header on PeopleSoft Pure Internet Architecture (PIA) is now controlled by the PTPT4700 permission list and the PeopleTools MCF Console role. Only users assigned with this permission list and role can view the MultiChannel Console link on PIA. The exceptions to this rule are the PeopleTools Administrator and Portal Administrator users.

## **Non-Availability of CTI Console Java Applet**

PeopleTools 8.53 no longer supports the CTI Console Java applet.

## **Deprecated Integration Technologies**

This section discusses the deprecated integration technologies.

The following integration technologies described in Supported Integration Technologies will be deprecated in the PeopleTools 8.53 release and will not be available after the PeopleTools 8.54 release:

- Electronic Data Interchange (EDI) Manager.
- Forms API.
- Query API.

# **Lifecycle Management Tools Enhancements**

This section discusses the changes to PeopleSoft lifecycle management technology, including:

- Data Migration Workbench.
- PeopleSoft Update Manager.
- Change Assistant.
- PeopleSoft Test Framework.

## **Data Migration Workbench**

The Data Migration Workbench is a new tool that helps users manage the process of moving configuration data from one system to another. It assists with the following process steps:

- Define structured configuration data in one system.
- Define conditions for extraction of the data in preparation of migration.
- Extract the data from the source system.
- Migrate/import the data to one or more target systems.
- Compare the source data with target data.
- Validate the source data with target data.
- Set static record edits.

The Data Migration Workbench manages this process with numerous checks and controls, including integrated approval workflow. Using this tool will result in significant improvements to the consistency of configuration between various PeopleSoft application systems. All this is done with quality control and approval checks in place.

Application data sets are the technology layer for migrating data from one PeopleSoft database to another. Data set definitions define a group of records that constitute a data set which is the metadata that defines the shape of the data. Data Sets consist of a hierarchy of one or more record definitions and some properties. Each child record has all the keys of its parent record and optional additional keys. A data set instance has a single root row defined by the unique keys of the root record.

Data Sets are used to facilitate the configuration management using the Data Migration Workbench.

#### **See Also**

Product documentation for *PeopleTools 8.53: Data Migration Workbench*

## **PeopleSoft Update Manager**

PeopleSoft recognizes the effort and cost associated with applications updates and maintenance. In an ongoing effort to help customers reduce cost, reduce the risk of applying incorrect requisite patches, and improve the application maintenance experience, PeopleSoft is introducing a new methodology and tool for applications maintenance.

Starting with PeopleSoft 9.2 applications, there is a new mechanism for receiving updates and patches called the PeopleSoft Image. With it, you get a new tool called PeopleSoft Update Manager to help you better manage your maintenance and easily select updates and their requisites Some of the many benefits include:

- Making it quick and easy to download a current PeopleSoft Update Image with the VirtualBox technology.
- Getting a full, cumulative PeopleSoft image that is a working PeopleSoft environment for the applications pillar with the most up to date fixes.
- Providing you with the ability to get current on all updates
- Providing you the ability to search for specific fixes by bug ID or by specific object reference.
- Generating a custom change package based on the customer selection and the patches already applied to the customer environment.
- Reviewing the detail of the changes before selecting the update into your package.
- Drawing updated objects from the most current PeopleSoft Update image.
- Automatically including requisite and updates.
- Providing you with a change package where each distinct object is called out only one time and applied only one time in the correct sequence.

With the new update manager tool, there will be no more prerequisite bundles or maintenance packs. The custom change package contains only those required objects based on your selection; only one package needs to be applied; and distinct objects are applied only once to the customer environment. You will see immediate benefits in reduced time and effort for analysis and preparation, patching, and patching verification and validation.

## **Change Assistant**

This section describes the new features for Change Assistant, including:

- Updated UI interface and wizards.
- Support for Application Data Sets.
- Support for compare from file.
- Three-way merge extended to include SQL and XSLT.
- Filter queries.
- Command line support.

## **Updated User Interface and Wizards**

When you start Change Assistant, you will be able to select the action to perform. Each action has an associated Wizard to guide the user through the process.

#### **See Also**

Product documentation for *PeopleTools 8.53: Change Assistant and Update Manager,* "Configuring Change Assistant," Opening Change Assistant the First Time

## **Support for Application Data Sets**

Application data sets are supported as a step type in Change Assistant templates. Customers will be able to compare and copy application data sets (Migration Workbench Data) in Change Assistant Templates and Change Packages.

#### **See Also**

Product documentation for *PeopleTools 8.53: Change Assistant and Update Manager,* "Modifying Step Properties and Parameters," Step Types, Setting AE With Run Control Options for ADS Compare/Copy

### **Support for Compare from File**

Compare from file is supported as a step type in Change Assistant templates. Customers will be able to compare from a file in Change Assistant Templates and Change Packages.

#### **See Also**

Product documentation for *PeopleTools 8.53: Change Assistant and Update Manager,* "Modifying Step Properties and Parameters," Step Types, Compare From File

PeopleSoft PeopleTools 8.53 Release Notes February 2013

## **Three-Way Merge Extended to Include SQL and XSLT**

Three-way merge for PeopleCode was introduced in PeopleTools 8.52, enabling users to streamline the process of reviewing, analyzing and developing PeopleCode objects during an upgrade. Now users will be able to use the same three-way merge process for SQL and XSLT. Users can apply rules individually or in batch as they review, analyze, and modify the code before they move their code to the new database.

#### **See Also**

Product documentation for *PeopleTools 8.53: Change Assistant and Update Manager,* "Merging PeopleCode, SQL or XSLT"

### **Filter Queries**

Filter queries provide the user with the ability to add ad-hoc step filtering criteria to a template in order to improve the applicability of a job to the customer and where possible remove unnecessary manual steps.

#### **See Also**

Product documentation for *PeopleTools 8.53: Change Assistant and Update Manager,* "Working With Change Assistant," Adding Filter Queries

## **Command Line Support**

Change Assistant jobs can be run from the command line to automate applying updates to multiple environments.

#### **See Also**

Product documentation for *PeopleTools 8.53: Change Assistant and Update Manager,* "Working With Change Assistant," Running Change Assistant Job from the Command Line

## **PeopleSoft Test Framework**

This section describes the new features and changes for PeopleSoft Test Framework (PTF), including:

- Recorder Toolbar enhancements.
- Enhancements to PTF Explorer/Tree View functionality.
- Syntax validation.
- Context-sensitive help for constructing parameters.
- PTF Reporting enhancements.
- Command step type.
- MsgBox step type.
- Log Manager enhancements.
- Variables in quotes.
- Ability to export logs to XML.
- Ability to download a file in PTF.

### **Recorder Toolbar Enhancements**

The recording toolbar has been enhanced with the following:

- The Process.Run step has been enhanced to automatically record all of the process information. This step also contains parameters to get the status of the process from the Process Monitor.
- Two new steps have been added for HTMLTables:
	- HTMLTable.GetCellIndex.
	- HTMLTable.GetCellValue.
- Page.Save now recognizes non-standard save object names.

#### **See Also**

Product documentation for *PeopleTools 8.53: PeopleSoft Test Framework,* "Using PeopleSoft Test Framework," Using the PTF Test Recorder

## **Enhancements to PTF Explorer/Tree View Functionality**

A PTF Administrator or Editor can rename a test; however the test name must be unique to the database instance. A PTF User can only rename tests within the myFolder folder.

Based on the item or items selected in the tree view, when you right-click a list of valid actions is displayed. The tree view supports multiple selections. The following actions are supported with multiselect:

- Cut and paste folders.
- Delete tests and folders.
- Expand and collapse tests and folders.

The valid actions are based on the PTF role associated with the logged on user.

#### **See Also**

Product documentation for *PeopleTools 8.53: PeopleSoft Test Framework,* "Using PeopleSoft Test Framework," Using PTF Explorer

### **Syntax Validation**

The Check Syntax option allows a user to validate the parameters provided in their steps either on save or on demand prior to execution.

A Check Syntax icon has been added to the Test Editor Toolbar. Use this option to check syntax on demand.

Auto-Syntax Check edit box has been added to Local Options in the PTF Client. If set to Yes, you will be prompted to check syntax every time you save a test.

#### **See Also**

Product documentation for *PeopleTools 8.53: PeopleSoft Test Framework,* "Using PTF Test Language," Check Syntax

### **Context-Sensitive Help for Construction Parameters**

In the PTF Editor, the user can click in the recognition field of a step action and a dialog box with the parameters for the step action is displayed. The user can enter and update the parameter values.

#### **See Also**

Product documentation for *PeopleTools 8.53: PeopleSoft Test Framework,* "Using PTF Test Language," Context Sensitive Help within Grid for Function Parameter Details

PeopleSoft PeopleTools 8.53 Release Notes February 2013

## **PTF Reporting Enhancements**

The following enhancements have been made for reporting:

- Ability to select more than one and less than all tests for all reports.
- Test Details Report has been streamlined.

#### **See Also**

Product documentation for *PeopleTools 8.53: PeopleSoft Test Framework,* "Identifying Change Impacts," Creating Test Maintenance Reports and Creating Test Coverage Reports

## **Command Step Type**

A new step type was added called Command. The command step has one associated action Exec. The step is used to call any command line program within a PTF test. Command line programs must first be registered to PTF, so control over the use is managed by an administrator. This feature is virtually unlimited in its flexibility to extend the breadth of automation coverage supported by PTF. A test administrator might use it for anything from automatically comparing output results to sending notification messages.

#### **See Also**

Product documentation for *PeopleTools 8.53: PeopleSoft Test Framework,* "Test Language Reference," Command

## **MsgBox Step Type**

A new step type was added called MsgBox. The MsgBox step can be used to insert manual steps in your test for steps that cannot be automated in PTF. For example, if your test includes a step to drag and drop on a page, you will not be able to automate the drag and drop feature. By using the MsgBox step, the message will be displayed allowing the user to perform the action manually, once the user dismisses the message box PTF execution will continue.

#### **See Also**

Product documentation for *PeopleTools 8.53: PeopleSoft Test Framework,* "Test Language Reference," MsgBox

### **Log Manager Enhancements**

Log Manager has been redesigned for ease of use and flexibility.

#### **See Also**

Product documentation for *PeopleTools 8.53: PeopleSoft Test Framework,* "Administering PTF," Managing PTF Logs

PeopleSoft PeopleTools 8.53 Release Notes February 2013

### **Variables in Quotes**

Variable assignments, comparisons, and functions may use special characters (such as the equals sign, parentheses, and so forth) to manage text string operations. Quotes are necessary in these situations to help PTF distinguish strings that contain these characters from the actual operators themselves.

Quotes will be used for strings inside PTF functions, conditionals and on-line variable sets (value is set in the recognition column). For any tests existing, the quotes will be added automatically when the test is opened in PeopleTools 8.53.

#### **See Also**

Product documentation for *PeopleTools 8.53: PeopleSoft Test Framework,* "Developing and Debugging Tests," Using Variables

## **Ability to Export Logs to XML**

A Log Export tab has been added to execution options which allow you to archive the result logs to a file system in XML + XSL format at the end of each test execution. This option provides the following:

- Log is accessible from any browser.
- PTF client is not required to verify test results.
- Logs will be available even after the environment or database is brought down or upgraded.
- Since the log is in XML format, you can write customized utilities to parse or interpret the logs as needed.

#### **See Also**

Product documentation for *PeopleTools 8.53: PeopleSoft Test Framework,* "Installing and Configuring PTF," Configuring Execution Options in PTF Client and Configuring Execution Options in PeopleSoft Internet Architecture

## **Ability to Download a File in PTF**

A download action has been added to the File step.

#### **See Also**

Product documentation for *PeopleTools 8.53: PeopleSoft Test Framework,* "Test Language Reference," File

## **PeopleSoft Applications Portal Enhancements**

PeopleSoft Applications Portal has been rebranded to PeopleSoft Interaction Hub. Please see the PeopleSoft Interaction Hub section in this document for additional information.

88 Copyright ©2013, Oracle and/or its affiliates. All rights reserved.

# **PeopleSoft Interaction Hub Enhancements**

The PeopleSoft Applications Portal has been re-branded as the PeopleSoft Interaction Hub. This section discusses enhancements to the PeopleSoft Interaction Hub, including:

- Extended restricted-use license.
- Unified navigation enhancements.

## **Extended Restricted-Use License**

As part of its ongoing efforts to deliver a richer user experience to Oracle customers, Oracle is now offering an extended restricted-use license (login required) of the PeopleSoft Interaction Hub free with PeopleTools. This change extends the existing restricted-use license to include the following additional capabilities:

- Dynamic Unified Navigation. Enables you to easily provide seamless, unified navigation among your entire PeopleSoft application portfolio.
- Site-wide branding. Makes it easier to brand your sites and provide a vivid, contemporary appearance for your applications.

These additions augment the capabilities provided in the previous restricted-use license, which remain available: creation and use of collaborative workspaces, and pre-built collaborative services for use in related content.

Oracle is moving to deliver a contemporary user experience for your applications users, and this license change supports that direction. In addition, the name change reflects our positioning of the PeopleSoft Interaction Hub as the primary means for unifying your PeopleSoft applications into a single cluster, providing a richer web-site-based user experience, rather than a pillared, application-based experience.

#### **See Also**

PeopleSoft Interaction Hub (formerly PeopleSoft Applications Portal) 9.1 Documentation Homepage

## **Unified Navigation Enhancements**

The unified navigation node network includes those PeopleSoft nodes, in addition to your PeopleSoft Interaction Hub node, designated to participate in the unified cluster, such as PeopleSoft HCM, PeopleSoft ELM, and so on. The highlights of the unified navigation feature are:

- Real time availability of content. PeopleSoft application content registered in the portal registry, such as component and pagelets, become immediately available to be consumed in any of the PeopleSoft nodes in your unified cluster.
- Real time security. The security on the content is applied at run time and therefore avoids security issues related to out-of-synch authorization data.
- WorkCenter to manage the cluster. The Unified Navigation WorkCenter is the console for managing the PeopleSoft nodes in your cluster. Use this WorkCenter to perform activities such as managing integration gateway configuration, setting up single signon, and selecting remote content.
- Consumption of remote pagelets. In PeopleTools 8.53, new capability has been added to simplify the consumption of pagelet content from PeopleSoft applications in the unified navigation node network.
- A platform for Global Search. Once PeopleSoft nodes are unified into a cluster under unified navigation, Global Search from the PeopleSoft Interaction Hub can allow users to search and access data from across these PeopleSoft applications.

These unified navigation features make it possible to run a multi-node PeopleSoft deployment with greater ease and lower cost.

#### **See Also**

Product documentation for *PeopleSoft Applications Portal 9.1: Portal and Site Administration,* "Administering Unified Navigation in PeopleSoft Applications Portal"

## **PeopleTools Documentation Enhancements**

This section describes enhancements to PeopleTools documentation.

## **New PeopleSoft Online Help Solution**

PeopleSoft is always searching for new ways to help our customers be more productive and efficient while using our applications. Based on industry best practices and customer feedback, we have redesigned our PeopleSoft help solution to include the following enhancements:

- A modern user interface to engage with our application help content.
- Embedded media, such as feature demonstration videos and audio files.

For the applications online help solution, you'll also see:

- A new content structure that allows for a more intuitive help-content to application-page relationship.
- Business Process Map (BPM) graphical integration and navigation with the online help documentation for applications.

Starting with PeopleTools 8.53 and the application 9.2 releases, PeopleSoft will deliver our new help solution interface that looks and functions much like a website rather than our past book format structure for help documentation.

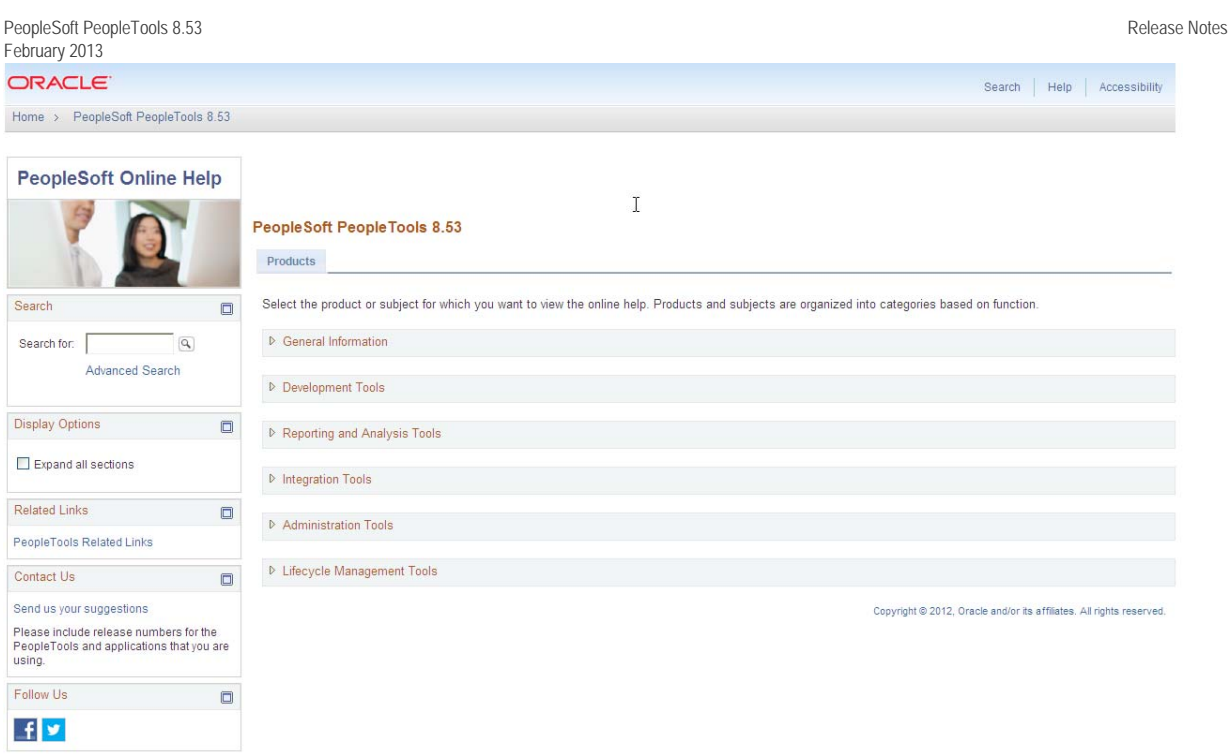

The new help solution offers you a navigation option similar to the websites you're already familiar with using on a daily basis.

You will also have multiple ways to navigate to help information. You will be able to access information:

- Through the Help link on the PIA pages.
- By browsing the related Business Process Maps from the applications.
- By browsing by product.
- Through pertinent related links, and
- By using search mechanisms.

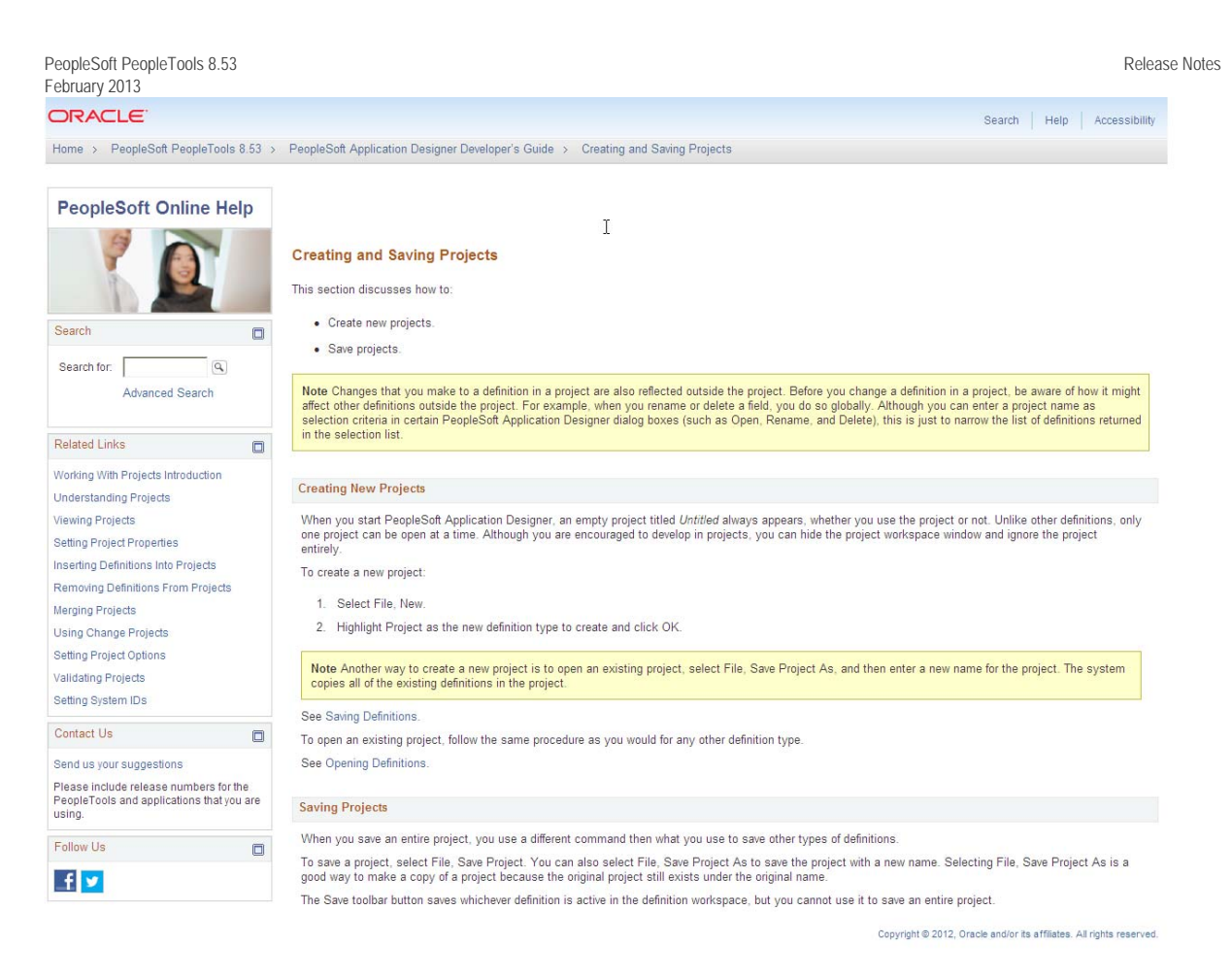

PeopleSoft's new help solution will offer the same robust documentation you've come to expect from us, but with many more options to access the help easily and quickly.

Along with the new help solution we will continue to deliver our very popular hosted documentation and downloadable PDFs. No matter how you might want to access our help documentation, PeopleSoft has made every option as easy and informative as possible.

# **Document Change History**

This section describes the changes made to this document after the initial posting. Please make a note of these changes if you have downloaded previous versions.

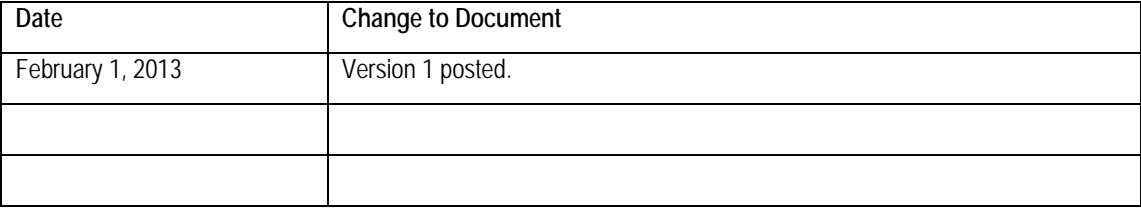

94 Copyright ©2013, Oracle and/or its affiliates. All rights reserved.